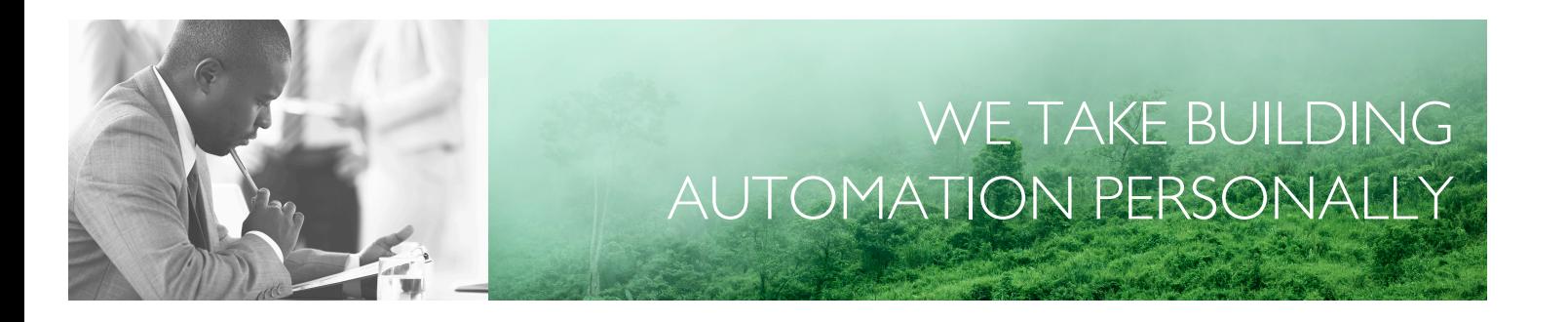

# MANUALE DELL'UTENTE RCFD-230C

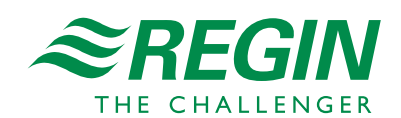

it

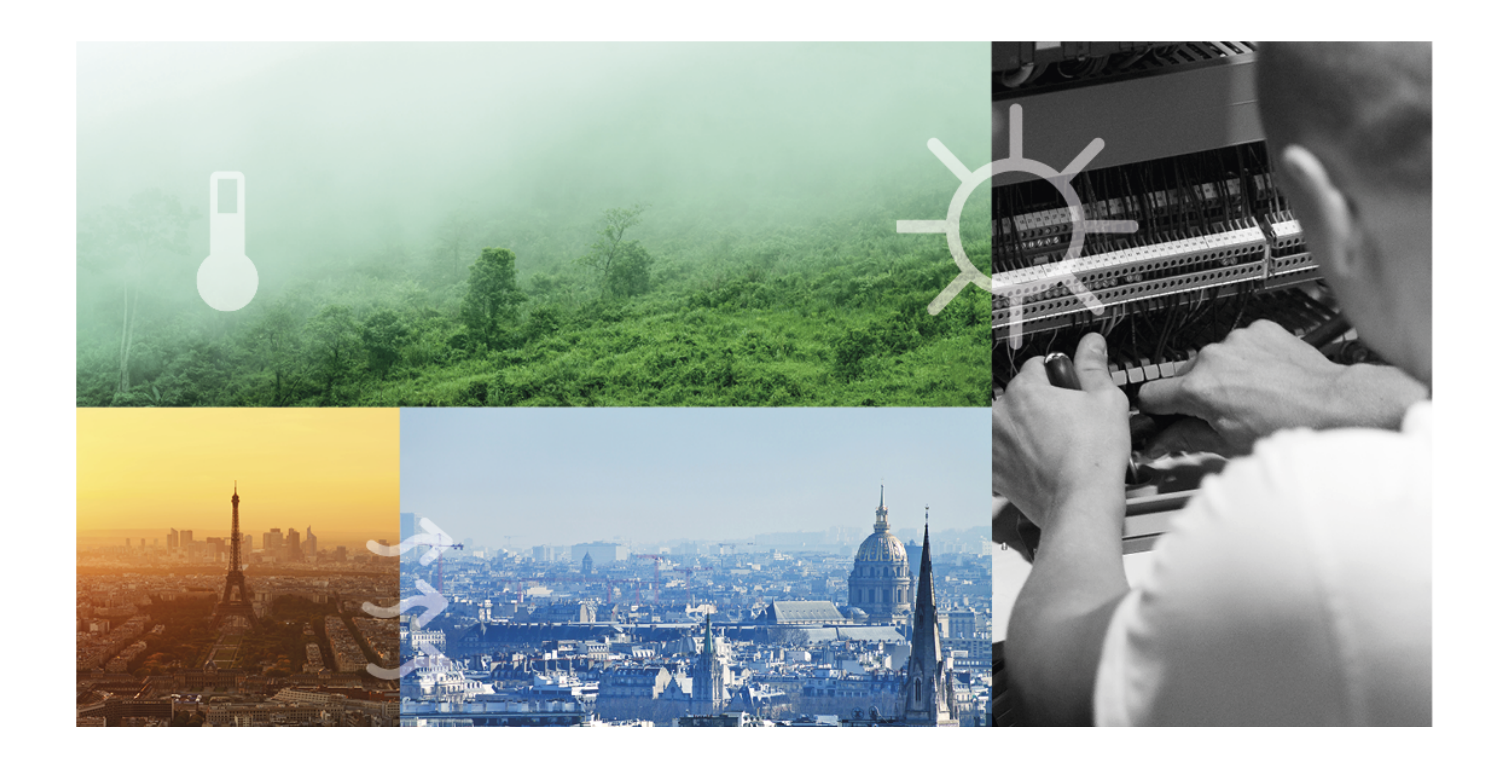

## GRAZIE PER AVER SCELTO REGIN!

Dal 1947, anno di fondazione di Regin, sviluppiamo e commercializziamo prodotti e sistemi progettati per creare il giusto comfort in ambienti interni. Oggi siamo un'eccellenza del settore grazie a una delle gamme più vaste sul mercato dell'automazione degli edifici.

Il nostro obiettivo è aumentare l'efficienza energetica degli immobili in tutto il mondo. Regin è un gruppo internazionale e i nostri prodotti vengono venduti in oltre 90 Paesi. Grazie alla nostra presenza globale e a una fitta rete locale, conosciamo bene le richieste del mercato e le modalità di funzionamento dei nostri prodotti e sistemi nelle condizioni più disparate. Ogni anno Regin investe somme considerevoli nello sviluppo dei propri sistemi e prodotti HVAC.

### ESCLUSIONE DI RESPONSABILITÀ

Le informazioni contenute nel presente manuale sono state attentamente controllate e sono da ritenersi corrette. Regin non rilascia alcuna garanzia circa il contenuto del presente manuale. Si invitano gli utenti a segnalare errori e discrepanze a Regin per consentire l'esecuzione di correzioni nelle edizioni future. Le informazioni contenute nel presente documento sono soggette a modifiche senza preavviso.

Alcuni nomi di prodotti menzionati nel presente documento sono utilizzati solo a scopo identificativo e possono essere marchi registrati delle rispettive società.

© AB Regin. All rights reserved.

Rev. A, 2019-08-19

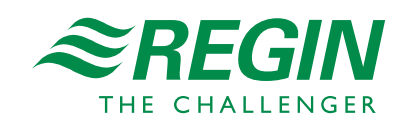

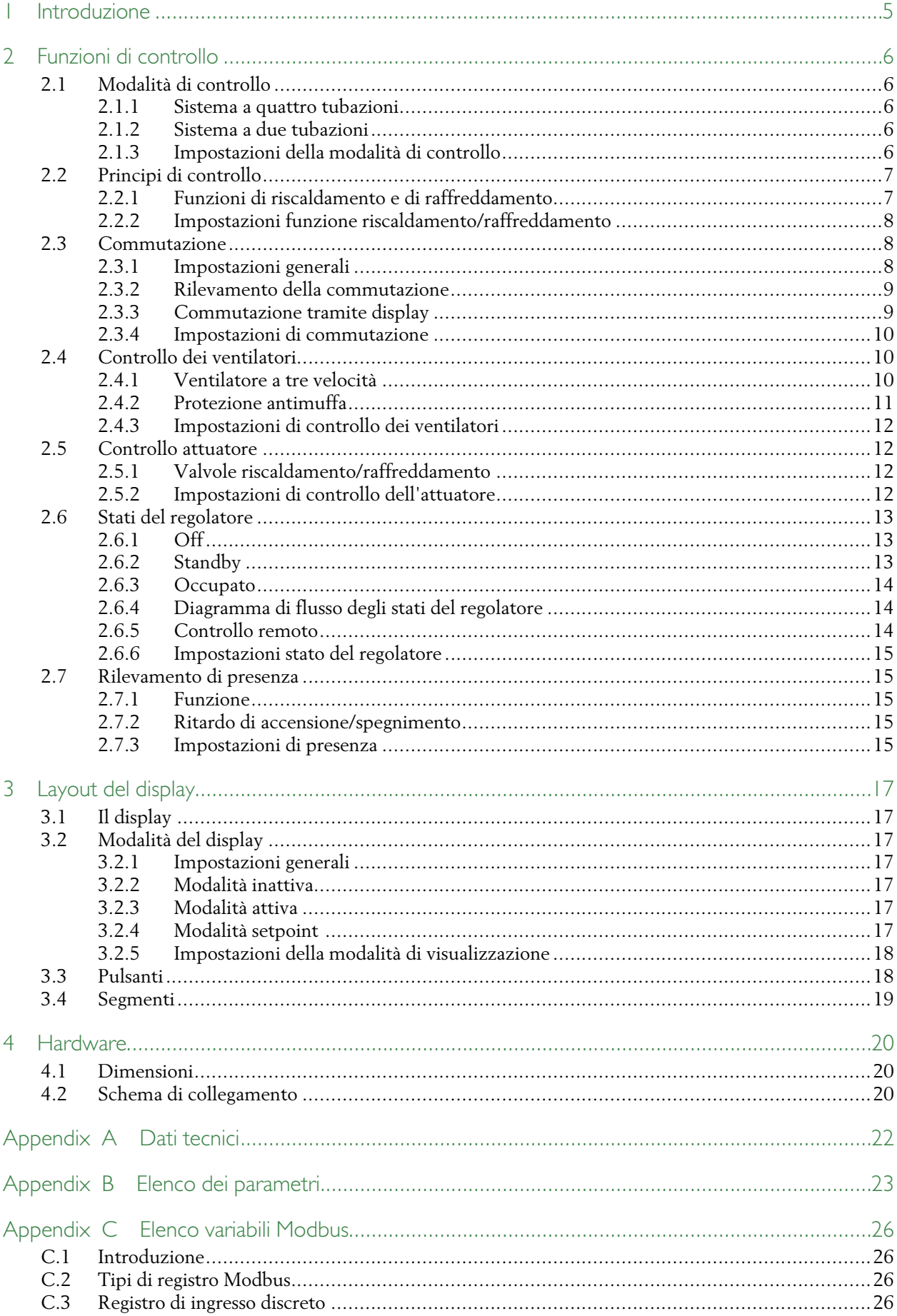

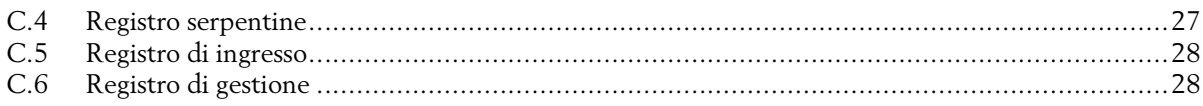

## <span id="page-4-0"></span>1 Introduzione

RCFD-230C è un termostato elettronico da 230 V CA per il controllo della temperatura ambiente mediante ventilconvettori. È adatto a ogni tipo di edificio con esigenze di ridotto consumo energetico e di comfort elevato. Grazie alla sua capacità di commutazione tra diverse modalità di controllo in base alla presenza rilevata, risulta particolarmente adatto a spazi pubblici, quali camere d'albergo, uffici, scuole, ospedali, ecc. L'unità può funzionare in modalità autonoma o tramite Modbus che le permette di integrarsi ad altri sistemi, quali SCADA o DDC. Il design modulare consente una facile installazione e il montaggio a filo garantisce un basso impatto estetico dell'unità.

Il presente manuale fornisce una descrizione delle funzioni del termostato, nonché informazioni riguardanti i collegamenti, i cavi, il montaggio, la manutenzione e l'assistenza in relazione all'apparecchio.

Formati di testo speciali utilizzati nel manuale:

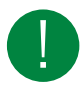

Nota! Questo riquadro e simbolo sono utilizzati per mostrare suggerimenti utili e trucchetti.

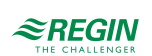

## <span id="page-5-0"></span>2 Funzioni di controllo

## <span id="page-5-1"></span>2.1 Modalità di controllo

Il termostato può essere utilizzato su sistemi a quattro tubazioni e a due tubazioni. La funzione modalità di controllo consente al termostato di supportare il controllo di vari impianti HVAC per ambienti, ossia di diverse combinazioni di dispositivi di riscaldamento e raffreddamento installati in un ambiente. Il termostato può essere impostato in una delle due seguenti modalità di controllo:

- ✓ Sistema a quattro tubazioni: riscaldamento e raffreddamento
- <span id="page-5-2"></span>✓ Sistema a due tubazioni: riscaldamento o raffreddamento (commutazione)

#### 2.1.1 Sistema a quattro tubazioni

In un sistema a quattro tubazioni, il termostato passa automaticamente dalla funzione di riscaldamento a quella di raffreddamento e viceversa. Questa modalità di controllo è adatta a impianti HVAC per ambienti che utilizzano un ventilconvettore come dispositivo di riscaldamento o raffreddamento.

Il termostato attiva la funzione di riscaldamento quando la temperatura ambiente scende al di sotto di un determinato livello e attiva la funzione di raffreddamento quando la temperatura ambiente sale al di sopra di un determinato livello.

### <span id="page-5-3"></span>2.1.2 Sistema a due tubazioni

Questa modalità di controllo è adatta a impianti HVAC per ambienti che utilizzano un ventilconvettore a due tubazioni come dispositivo di riscaldamento o raffreddamento (vedere *[Fig.](#page-5-5) 2-1*). La funzione di commutazione consente di utilizzare il termostato in un impianto a commutazione a due tubazioni in cui il fluido caldo o il fluido freddo scorrono nella stessa tubazione e la distribuzione di calore e di freddo è regolata da un'unica valvola. Il termostato può essere in modalità riscaldamento o in modalità raffreddamento e cambiare modalità in base alle impostazioni della funzione di commutazione. La funzione di commutazione è descritta in dettaglio nel capitolo *[2.3](#page-7-1)*.

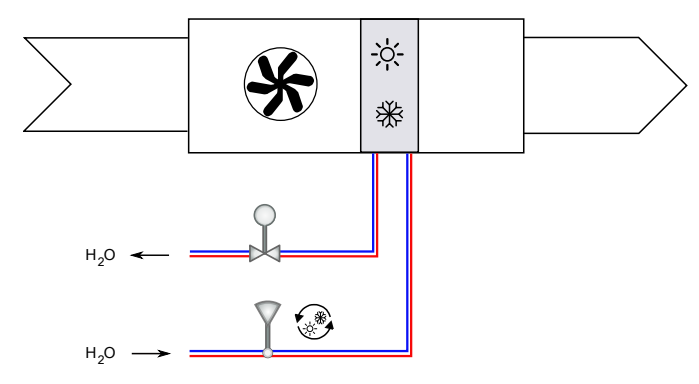

<span id="page-5-5"></span>*Fig. 2-1 Un sistema a due tubazioni*

### <span id="page-5-4"></span>2.1.3 Impostazioni della modalità di controllo

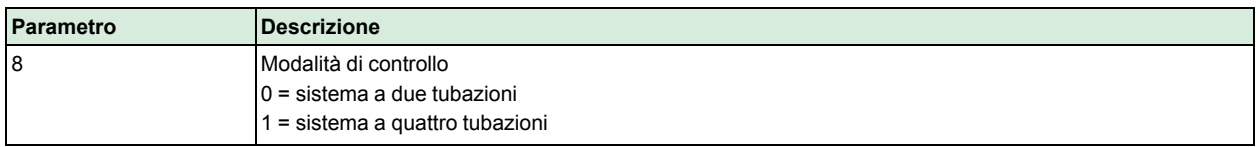

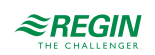

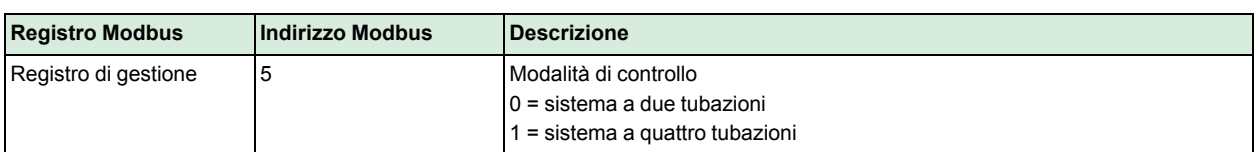

### <span id="page-6-0"></span>2.2 Principi di controllo

#### <span id="page-6-1"></span>2.2.1 Funzioni di riscaldamento e di raffreddamento

Il termostato utilizza un setpoint calcolato per il riscaldamento e il raffreddamento (SPcalc). Poiché l'utente può aumentare o diminuire il setpoint di base, il setpoint calcolato prende in considerazione sia l'isteresi sia la regolazione setpoint impostata dall'utente (SPadj).

$$
✓ Risc: SPcalc = SPbasic + SPadj - (Isteresi / 2)
$$

✓ Raffreddamento: *SPcalc = SPbasic + SPadj + (Isteresi / 2)*

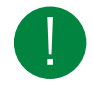

Nota! L'isteresi dipende dallo stato corrente del regolatore. Pertanto, quando lo stato è *Occupato* il setpoint calcolato sarà diverso rispetto a quando lo stato è *Standby*.

La funzione di riscaldamento si attiva quando la temperatura ambiente è inferiore a SP<sub>calc</sub> meno un intervallo di temperatura definito (deltaT). L'uscita del riscaldamento si chiude quando viene raggiunto il setpoint calcolato.

Vedere *[Fig.](#page-6-2) 2-2*.

Uscita, riscaldamento

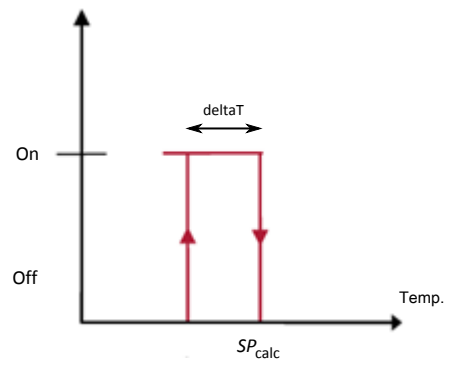

<span id="page-6-2"></span>*Fig. 2-2 Funzione di riscaldamento*

La funzione di raffreddamento si attiva quando la temperatura ambiente è superiore a SPcalc più un intervallo di temperatura definito (deltaT). L'uscita del raffreddamento si chiude quando viene raggiunto il setpoint calcolato. Vedere *[Fig.](#page-7-3) 2-3*.

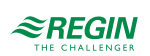

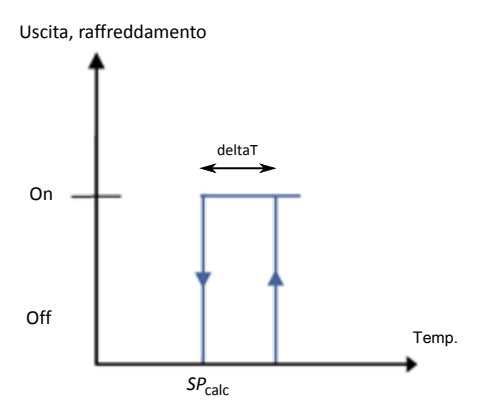

<span id="page-7-3"></span>*Fig. 2-3 Funzione di raffreddamento*

### <span id="page-7-0"></span>2.2.2 Impostazioni funzione riscaldamento/raffreddamento

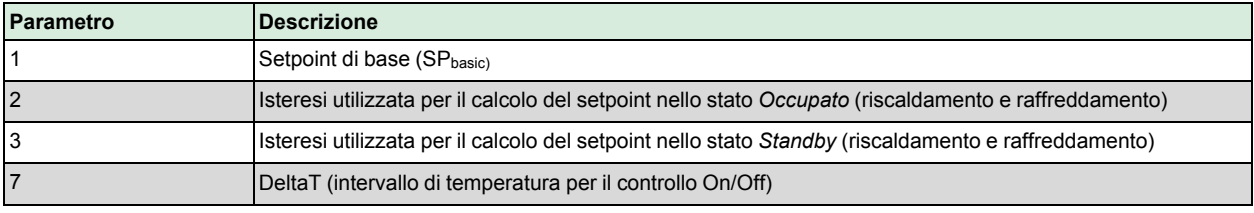

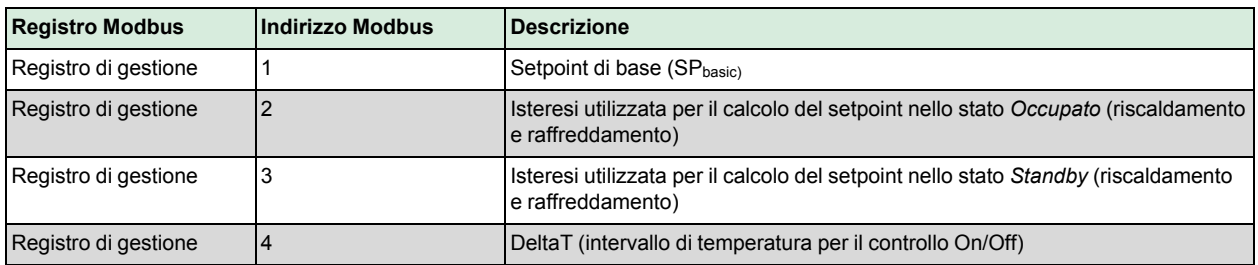

## <span id="page-7-1"></span>2.3 Commutazione

### <span id="page-7-2"></span>2.3.1 Impostazioni generali

La commutazione è una funzione di controllo che consente al termostato di inviare un segnale di riscaldamento o di raffreddamento utilizzando la stessa uscita. Tale funzione viene attivata cambiando lo stato di commutazione da *riscaldamento* a *raffreddamento* e viceversa. La funzione di commutazione consente di utilizzare il termostato in un impianto HVAC a commutazione a due tubazioni in cui il fluido caldo o il fluido freddo scorrono nella stessa tubazione e la distribuzione di calore e di freddo è regolata da un'unica valvola.

Lo stato di commutazione può essere impostato su *riscaldamento* o su *raffreddamento*.

Lo stato di commutazione viene gestito per mezzo di una delle modalità di commutazione disponibili:

- ✓ Riscaldamento manuale
	- Il termostato funziona esclusivamente come unità di riscaldamento
- ✓ Raffreddamento manuale Il termostato funziona esclusivamente come unità di raffreddamento

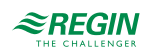

✓ Commutazione (manuale/automatica)

Il termostato funziona come unità di riscaldamento o di raffreddamento in base allo stato di commutazione. La commutazione può essere impostata manualmente, tramite comunicazione o tramite sensore di temperatura su AI *Temp* o commutatore su DI.

Il display mostra il simbolo di caldo o freddo a seconda dello stato di commutazione corrente (riscaldamento o raffreddamento).

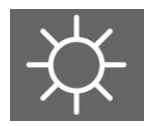

*Fig. 2-4 Simbolo di caldo sul display nello stato di commutazione "riscaldamento".*

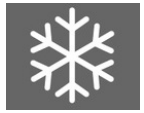

*Fig. 2-5 Simbolo di freddo sul display nello stato di commutazione "raffreddamento".*

#### <span id="page-8-0"></span>2.3.2 Rilevamento della commutazione

La commutazione viene rilevata mediante sensore PT1000 collegato a un ingresso analogico o mediante contatto a potenziale zero collegato a un ingresso digitale. Il sensore PT1000 è montato in modo che possa rilevare la temperatura del fluido della tubazione.

Quando viene utilizzato un sensore PT1000 per il rilevamento della commutazione, il cambiamento dello stato di commutazione si attiva in base alla differenza tra la temperatura del fluido della tubazione e la temperatura ambiente. Il termostato cambia lo stato di commutazione in *riscaldamento* quando la temperatura del fluido della tubazione è superiore alla temperatura ambiente di 3 °C (impostazione predefinita). Il termostato cambia lo stato di commutazione in *raffreddamento* quando la temperatura del fluido della tubazione è inferiore alla temperatura ambiente di 3 °C (impostazione predefinita). La valvola deve essere aperta almeno del 20% perché possa essere effettuato in modo corretto il calcolo della temperatura del fluido.

Se viene utilizzato un contatto a potenziale zero per il rilevamento della commutazione, quando il contatto è chiuso il termostato cambia lo stato di commutazione in *raffreddamento*. Quando il contatto è aperto, il termostato cambia lo stato di commutazione in *riscaldamento*. Ciò presuppone che l'ingresso digitale sia impostato su **Normalmente aperto**.

#### <span id="page-8-1"></span>2.3.3 Commutazione tramite display

Se il Parametro 9 o il Registro di gestione 12 sono impostati su 0, la funzione di commutazione viene attivata da display. Il passaggio dalla modalità riscaldamento alla modalità raffreddamento e viceversa viene eseguito premendo il pulsante di commutazione. Questa è l'unica configurazione in cui il pulsante di commutazione è presente sul display.

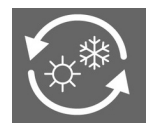

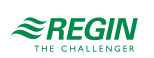

### <span id="page-9-0"></span>2.3.4 Impostazioni di commutazione

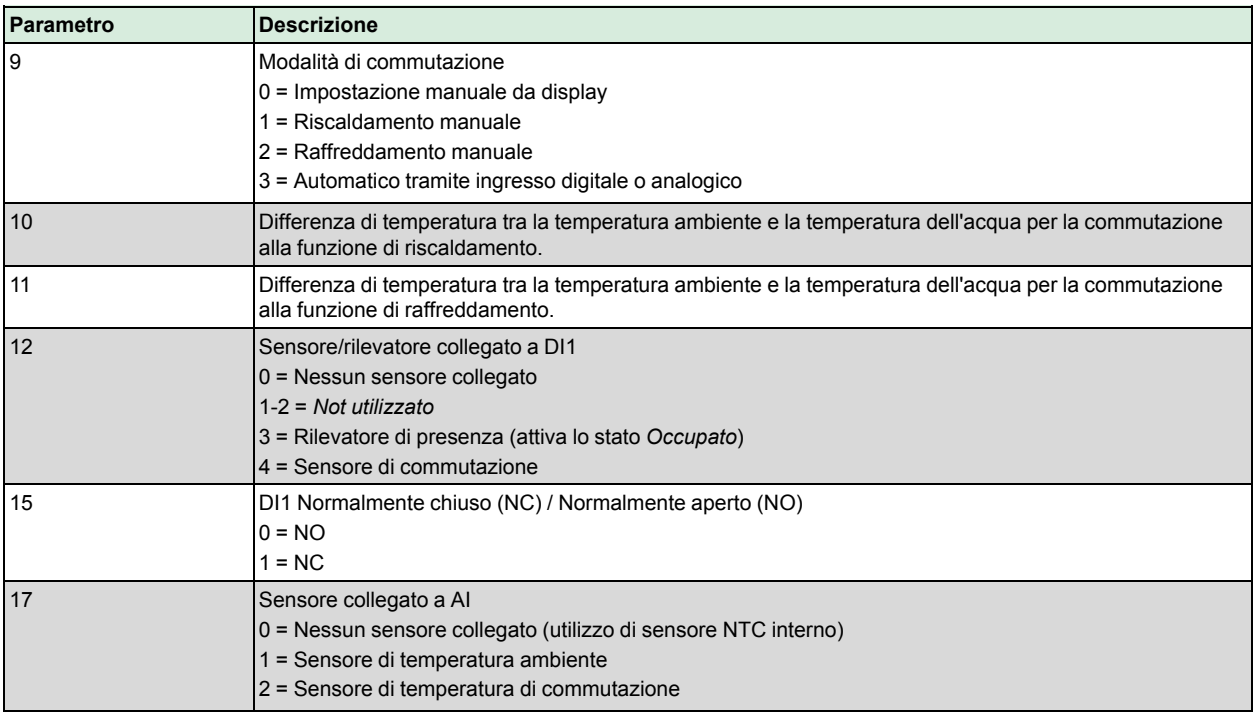

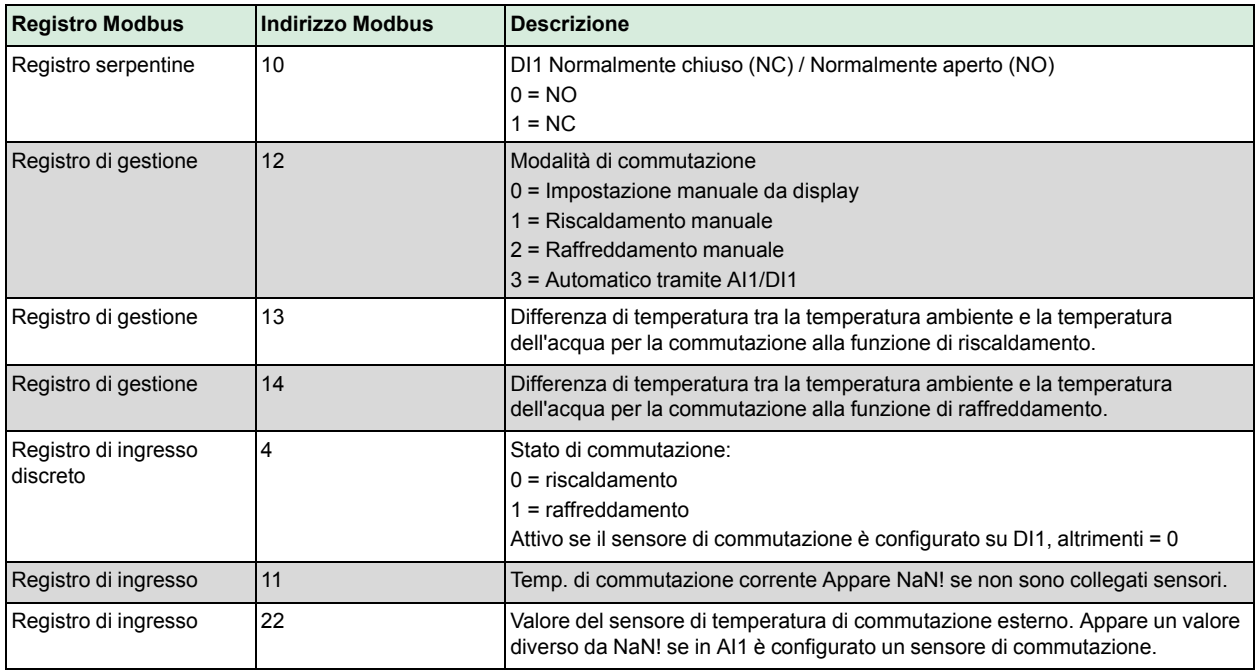

## <span id="page-9-1"></span>2.4 Controllo dei ventilatori

#### <span id="page-9-2"></span>2.4.1 Ventilatore a tre velocità

L'unità gestisce ventilatori a tre velocità per mezzo di relè. I ventilatori possono essere configurati in uno dei seguenti quattro modi:

- 1. Il ventilatore non risponde né alla richiesta di riscaldamento né alla richiesta di raffreddamento e può essere attivato solo manualmente
- 2. Il ventilatore risponde solo alla richiesta di riscaldamento

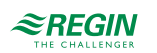

- 3. Il ventilatore risponde solo alla richiesta di raffreddamento
- 4. Il ventilatore risponde sia alla richiesta di riscaldamento sia alla richiesta di raffreddamento

La velocità del ventilatore viene controllata in base alla deviazione della temperatura ambiente dal setpoint calcolato (SPcalc) (vedere *[2.2.1](#page-6-1)*). Il ventilatore 1 si avvia quando la deviazione di temperatura è di 1 °C (predefinita) dal setpoint calcolato. Il ventilatore 2 si avvia quando la deviazione di temperatura è di 2 °C (predefinita) dal setpoint calcolato e il ventilatore 3 si avvia quando la deviazione di temperatura è di 3 °C (predefinita) dal setpoint calcolato. Quindi, la velocità del ventilatore diminuisce con il diminuire della deviazione.

Per l'utente finale il controllo manuale dei ventilatori viene eseguito tramite il pulsante situato nell'angolo inferiore destro.

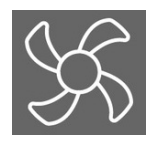

L'utente ha la possibilità di selezionare una delle seguenti opzioni premendo il pulsante del ventilatore:

Auto -> Velocità manuale 0 (arresto del ventilatore) -> Velocità manuale 1 -> Velocità manuale 2 -> Velocità manuale 3 -> Auto

Quando viene impostata una velocità (automaticamente o manualmente), il simbolo del ventilatore situato nella parte superiore del display girerà e in caso contrario apparirà fermo. Quando viene selezionata manualmente una velocità da 0 a 3 si accenderà il simbolo "Man" e in caso contrario si spegnerà. Quando viene selezionata la velocità automatica si accenderà il simbolo "Auto" e in caso contrario si spegnerà. Le barrette indicano la velocità del ventilatore correntemente impostata, manualmente o automaticamente.

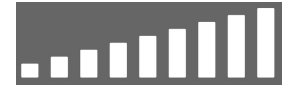

*Fig. 2-6 Barre indicanti la velocità del ventilatore*

Tramite Modbus è possibile forzare il funzionamento del ventilatore almeno alla velocità minima. Ciò può essere fatto in tutti gli stati ad eccezione dello stato *Off* , in cui il ventilatore è spento.

#### <span id="page-10-0"></span>2.4.2 Protezione antimuffa

Per ridurre al minimo il rischio di formazione di muffa all'interno del ventilconvettore, è possibile attivare la protezione antimuffa. Quando viene attivata questa funzione, il ventilatore sarà in funzione almeno alla velocità minima in tutti gli stati per far circolare aria nell'ambiente e ridurre al minimo il rischio di formazione di muffa nel ventilconvettore.

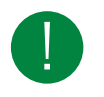

Nota! Con la protezione antimuffa attivata il ventilatore funziona anche nello stato *Off* .

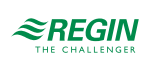

### <span id="page-11-0"></span>2.4.3 Impostazioni di controllo dei ventilatori

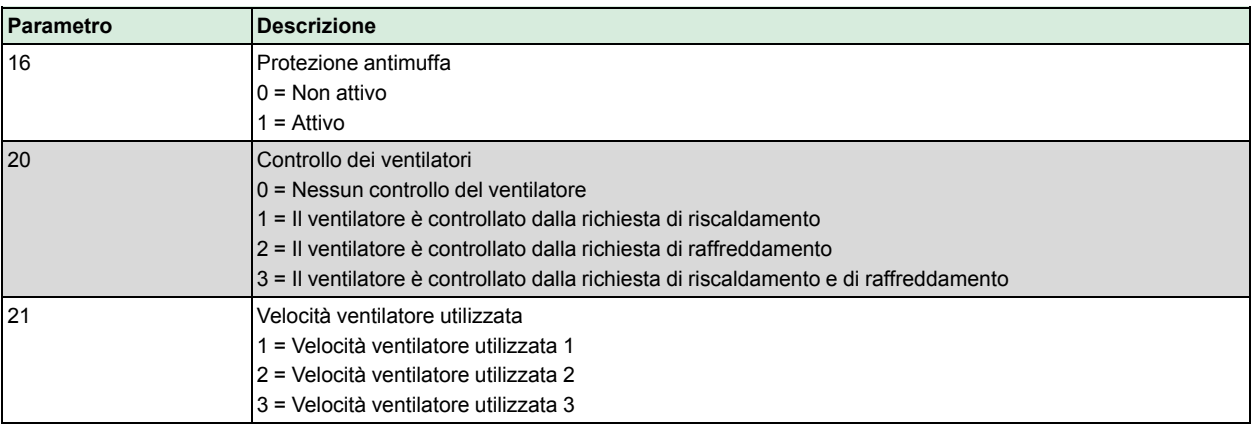

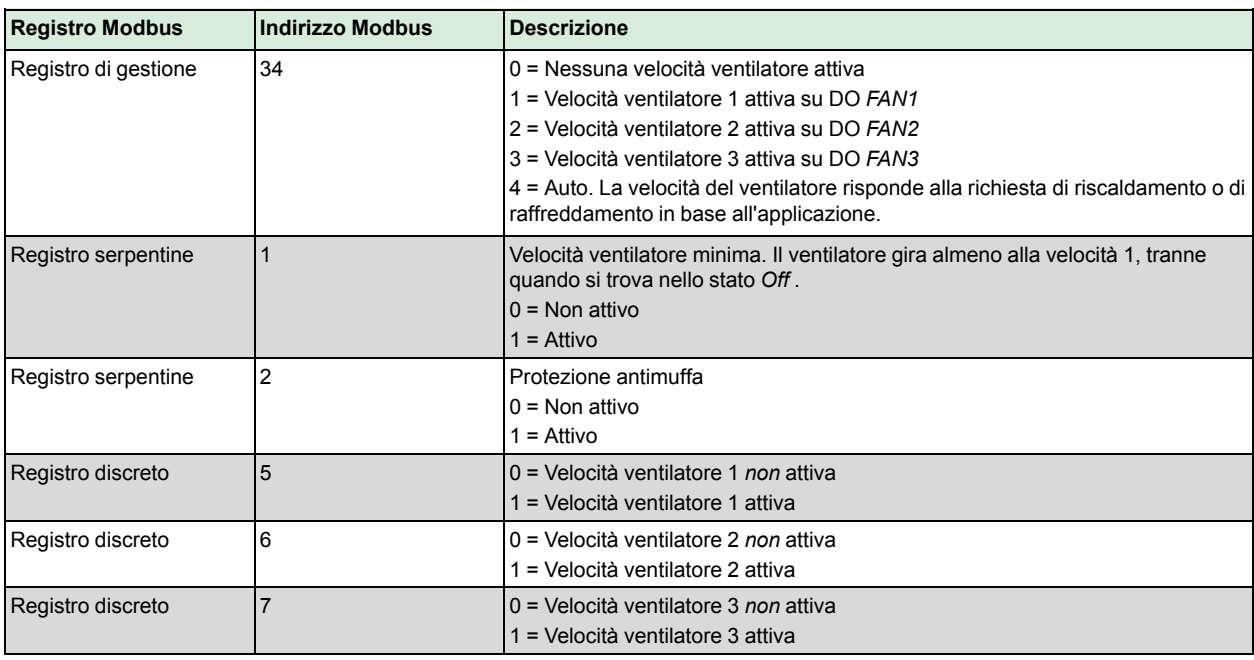

## <span id="page-11-1"></span>2.5 Controllo attuatore

### <span id="page-11-2"></span>2.5.1 Valvole riscaldamento/raffreddamento

L'unità ha due uscite digitali per il controllo dell'attuatore termico per il riscaldamento e il raffreddamento, ossia i morsetti *Heat* e *Cool*. Negli attuatori termici, per la valvola del riscaldamento è sempre configurato *Heat* e per la valvola del raffreddamento è sempre configurato *Cool*. Se è richiesto il riscaldamento, *Heat* è impostato su On e *Cool* è impostato su Off, mentre se è richiesto il raffreddamento, *Cool* è impostato su On e *Heat* è impostato su Off.

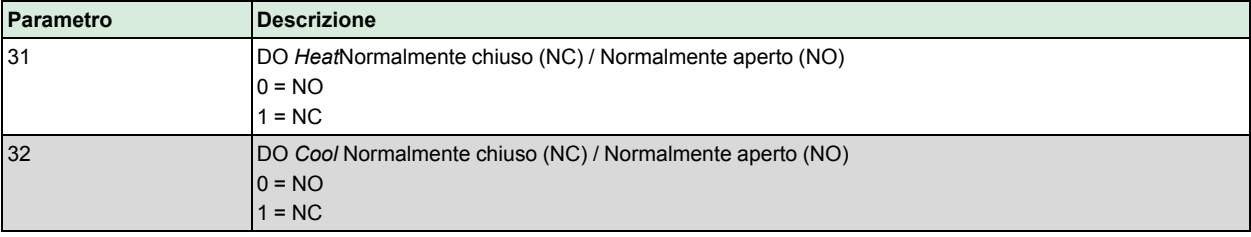

### <span id="page-11-3"></span>2.5.2 Impostazioni di controllo dell'attuatore

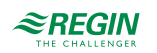

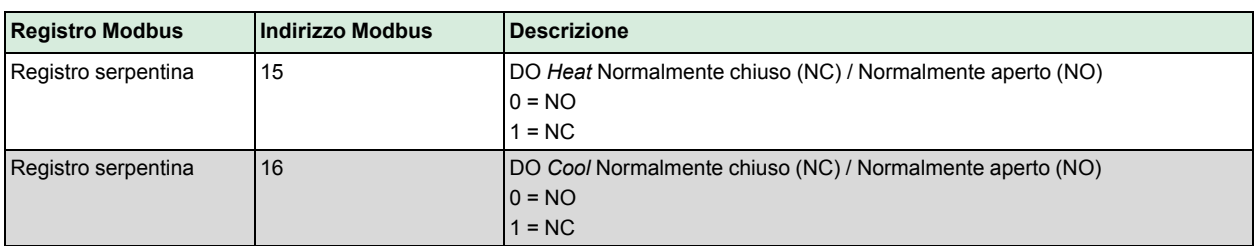

## <span id="page-12-0"></span>2.6 Stati del regolatore

Lo stato del regolatore è una funzione che consente all'impianto HVAC per ambienti di funzionare dando priorità al comfort o al risparmio energetico.

Sono disponibili i seguenti stati del regolatore e il termostato funziona sempre in uno di tali stati:

- ✓ Off
- ✓ Standby
- ✓ Occupato

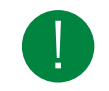

Nota! Il setpoint calcolato è diverso quando il termostato è nello stato *Occupato* rispetto a quando è nello stato *Standby*, perché è diversa l'isteresi. Per ulteriori informazioni, vedere capitolo *[2.2.1](#page-6-1)*.

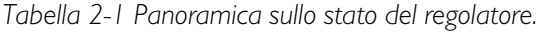

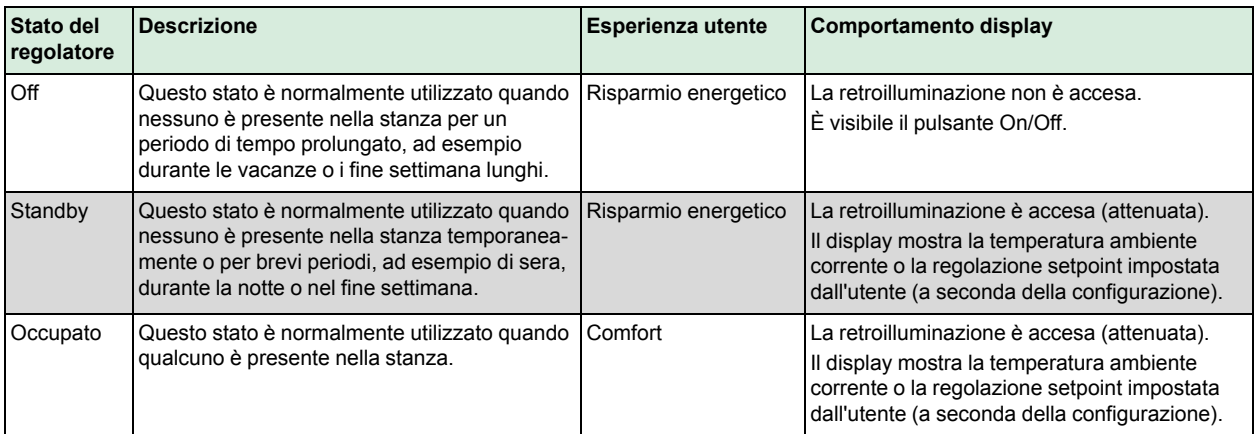

### <span id="page-12-1"></span>2.6.1 Off

Il termostato non riscalda e non raffredda e il ventilatore è fermo, a meno che non sia stata selezionata la protezione antimuffa, nel qual caso il ventilatore sarebbe ancora in funzione.

Tutti i pulsanti e i segmenti sul display sono attenuati, ad eccezione del pulsante On/Off (vedere capitolo*[3.3](#page-17-1)*). Il termostato non può uscire dallo stato *Off* anche in caso di presenza di persone. È possibile uscire da tale stato solo premendo il pulsante On/Off o tramite controllo remoto.

#### <span id="page-12-2"></span>2.6.2 Standby

Il termostato funziona attorno al setpoint di *Standby* calcolato (vedere capitolo *[2.2.1](#page-6-1)*)

Questo è lo stato del regolatore attivato dal termostato quando non riceve segnali da I/O, dal display o tramite comunicazione. Questo è anche lo stato normale all'accensione.

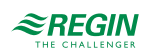

In Standby, il segmento di libero viene visualizzato nel display.

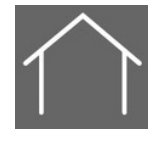

### <span id="page-13-0"></span>2.6.3 Occupato

Per passare dallo stato *Occupato* allo stato *Standby* e viceversa può essere collegato un rilevatore di presenza a DI1. La commutazione tra *Occupato* e *Off* può essere eseguita anche tramite il pulsante di presenza o tramite comunicazione. Il termostato funziona attorno al setpoint di *Occupato* calcolato (vedere *[2.2.1](#page-6-1)*).

Nello stato *Occupato* il segmento di occupato viene visualizzato sul display.

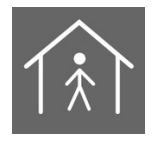

### <span id="page-13-1"></span>2.6.4 Diagramma di flusso degli stati del regolatore

Lo stato di base del termostato è *Standby*. In assenza di interventi esterni, il termostato ritornerà su questo stato. Per una migliore comprensione del passaggio del termostato tra i diversi stati, vedere *[Fig.](#page-13-3) 2-7*.

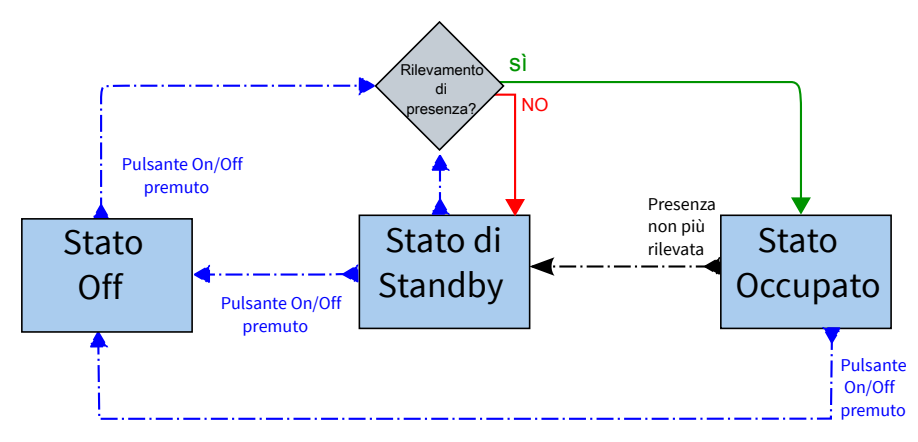

<span id="page-13-3"></span>*Fig. 2-7 Modifica degli stati del regolatore (senza controllo remoto)*

### <span id="page-13-2"></span>2.6.5 Controllo remoto

Per portare il regolatore in un determinato stato tramite comunicazione Modbus può essere utilizzato il controllo remoto. Il regolatore può entrare negli stati *Off*, *Standby* e *Occupato*. Tuttavia, il controllo remoto non blocca lo stato, pertanto un evento esterno, come il rilevamento di presenza da parte del relativo sensore, può determinare un cambiamento dello stato rispetto a quello impostato da remoto.

**Esempio:** Il regolatore è attualmente nello stato *Occupato*. L'unità viene impostata nello stato *Standby* tramite controllo remoto. Il regolatore quindi entra nello stato *Standby* e vi rimane. Il rilevatore di presenza collegato rileva la presenza di persone e fa sì che il regolatore ritorni allo stato *Occupato*. Il regolatore rimane in tale stato finché non vi sia più presenza o non venga impostato un altro stato da remoto.

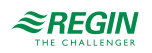

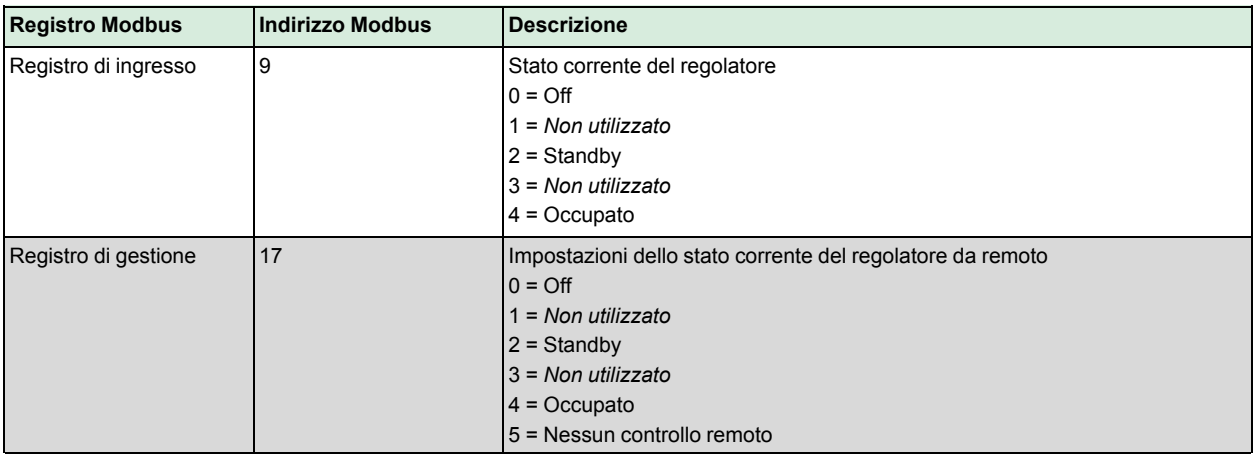

### <span id="page-14-0"></span>2.6.6 Impostazioni stato del regolatore

### <span id="page-14-1"></span>2.7 Rilevamento di presenza

#### <span id="page-14-2"></span>2.7.1 Funzione

Il rilevamento di presenza è una funzione che consente al regolatore di cambiare stato automaticamente in base alla presenza di persone nella stanza. Il collegamento di un rilevatore di presenza o sensore di chiave elettronica hotel a un DI consente al regolatore di passare tra gli stati *Occupato* e *Standby*.

Se impostato sulla modalità di funzionamento (DI) *Rilevamento di presenza*, il regolatore verifica la presenza di persone di continuo.

### <span id="page-14-3"></span>2.7.2 Ritardo di accensione/spegnimento

Quando DI1 è configurato come sensore di presenza, è possibile impostare un ritardo di accensione o di spegnimento. Il ritardo di accensione fa in modo che il rilevatore di presenza attenda la quantità di tempo impostata prima di determinare la *presenza*. Il ritardo di spegnimento fa in modo che il rilevatore di presenza attenda la quantità di tempo impostata prima di tornare alla modalità *nessuna presenza*.

I valori di default sono 0, il che significa che la presenza e l'assenza sono rilevate istantaneamente.

### <span id="page-14-4"></span>2.7.3 Impostazioni di presenza

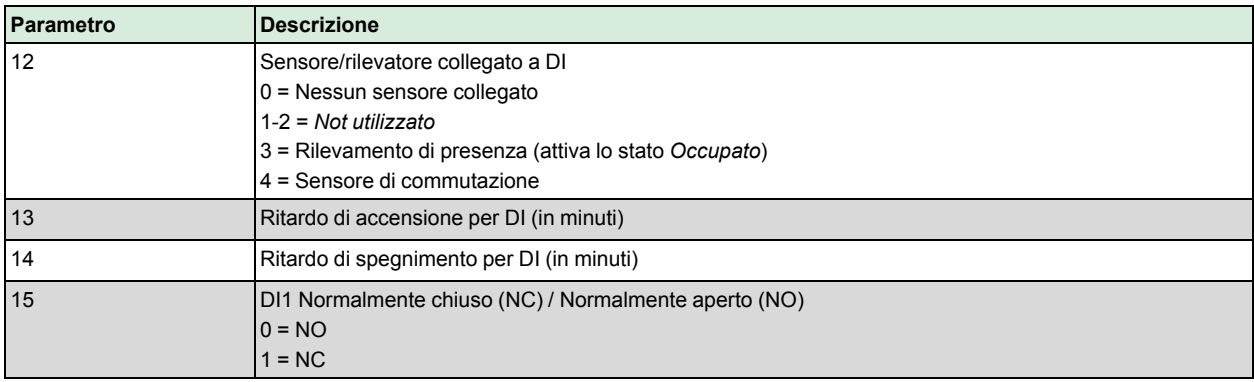

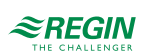

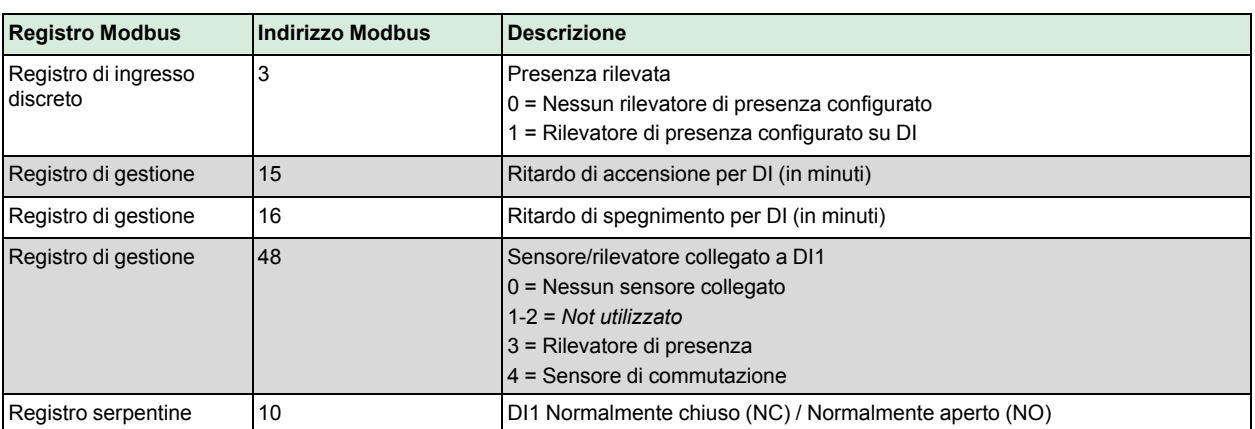

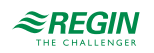

## <span id="page-16-0"></span>3 Layout del display

<span id="page-16-1"></span>3.1 Il display

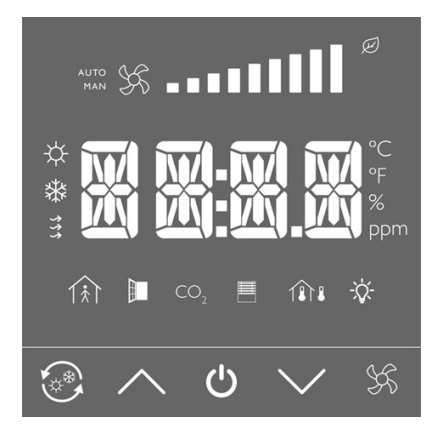

## <span id="page-16-2"></span>3.2 Modalità del display

### <span id="page-16-3"></span>3.2.1 Impostazioni generali

Il display ha tre diverse modalità di funzionamento quando è nello stato *Standby* e *Occupato*:

- ✓ Modalità inattiva
- ✓ Modalità attiva
- <span id="page-16-4"></span>✓ Modalità setpoint

### 3.2.2 Modalità inattiva

Se il display è stato inattivo per un determinato intervallo di tempo, va in modalità *Inattiva*. In questa modalità, tutti i pulsanti e i segmenti sul display, ad eccezione delle due frecce, sono attenuati. Il tempo necessario affinché il display vada in modalità *Inattiva* è impostato con il parametro *Ritardo inattivo*. Se questo ritardo è impostato su 0, i caratteri sul display non si attenuano mai.

### <span id="page-16-5"></span>3.2.3 Modalità attiva

La modalità *Attiva* è quella che l'utente vede quando attiva il display, senza inserire alcun valore. In questa modalità è possibile visualizzare sul display uno dei seguenti due valori:

- $\checkmark$  Il setpoint calcolato (SP<sub>calc</sub>)
- ✓ La temperatura ambiente corrente, misurata dal sensore interno o da quello esterno

In questa modalità, il simbolo della temperatura interna è sempre acceso, poiché la temperatura interna è costantemente rilevata.

### <span id="page-16-6"></span>3.2.4 Modalità setpoint

La modalità *Setpoint* è quella che l'utente vede quando regola la temperatura ambiente tramite display. Questa modalità viene attivata premendo *Freccia su* o *Freccia giù* in *Modalità attiva*. In questa modalità, il display può essere impostato per mostrare due valori diversi:

✓ Il setpoint calcolato (*SPcalc*)

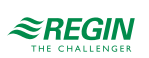

#### <span id="page-17-0"></span>✓ La regolazione setpoint corrente impostata dall'utente (*SPadj*)

### 3.2.5 Impostazioni della modalità di visualizzazione

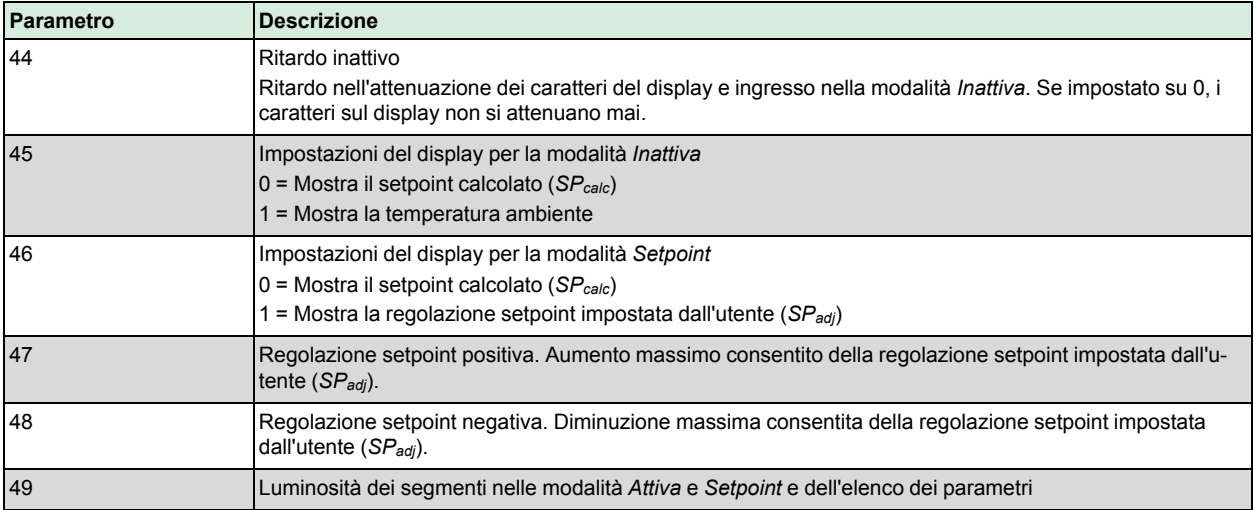

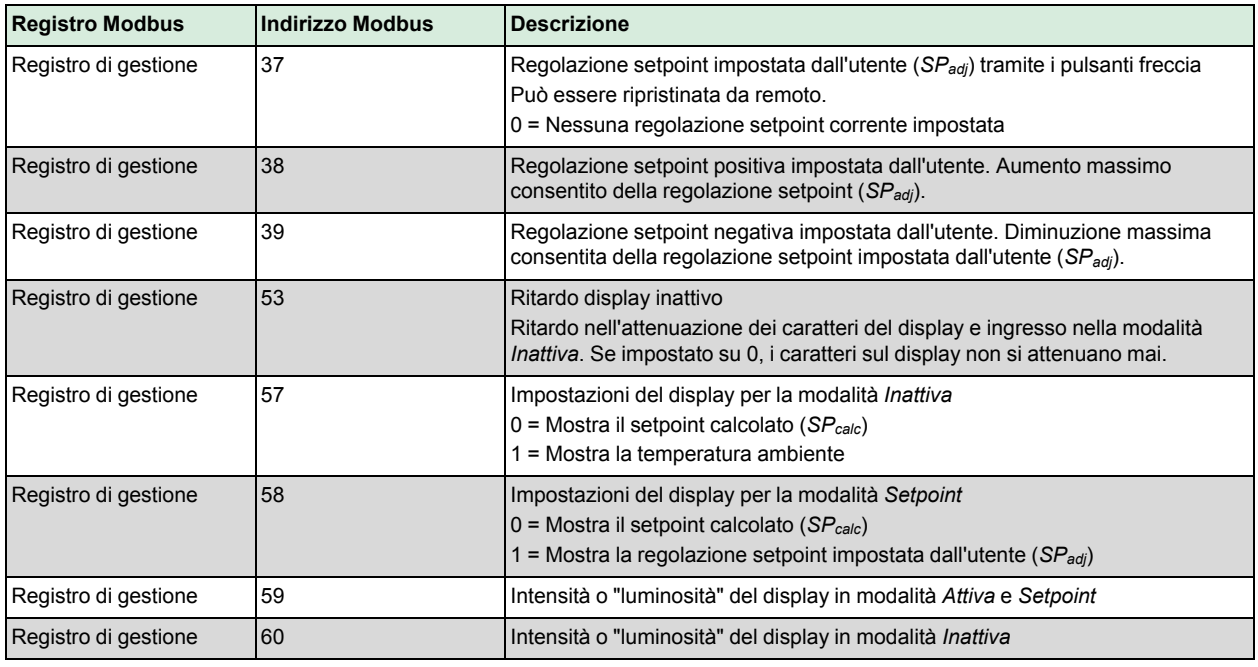

## <span id="page-17-1"></span>3.3 Pulsanti

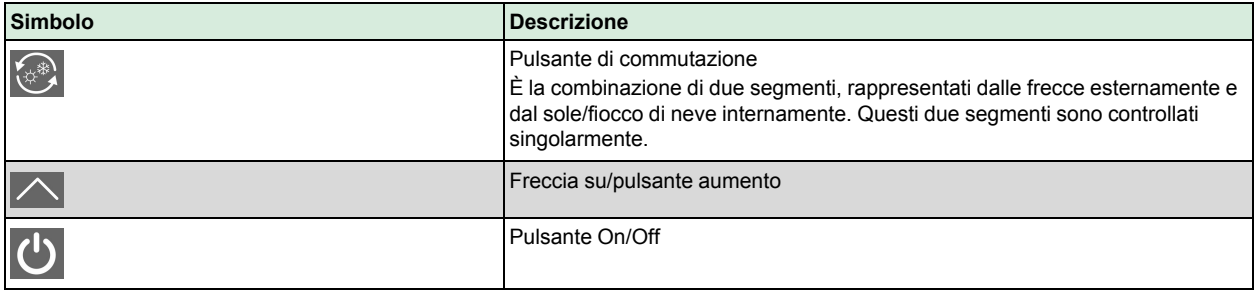

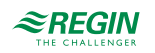

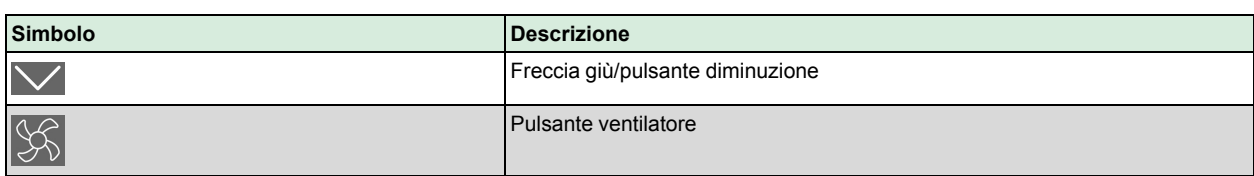

## <span id="page-18-0"></span>3.4 Segmenti

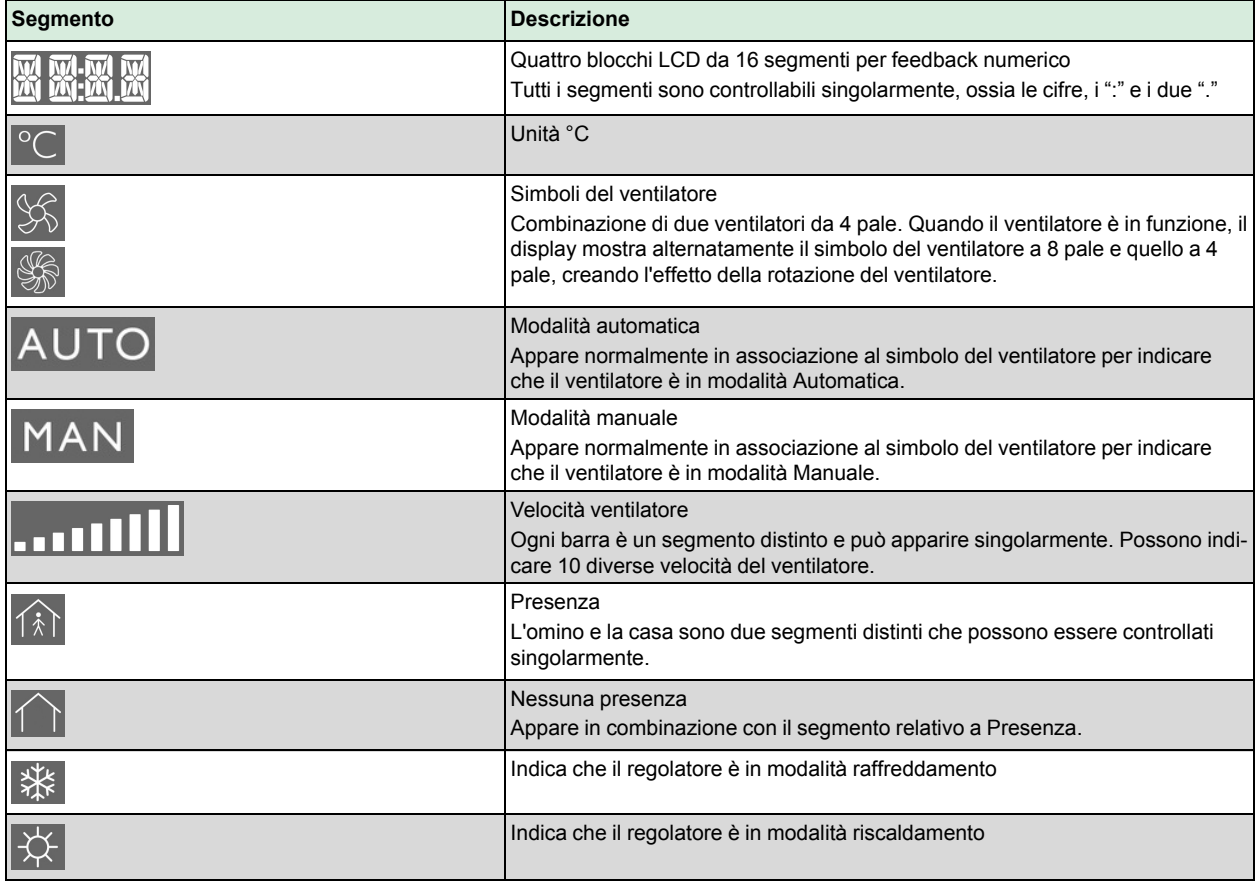

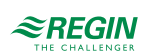

### <span id="page-19-0"></span>4 Hardware

## <span id="page-19-1"></span>4.1 Dimensioni

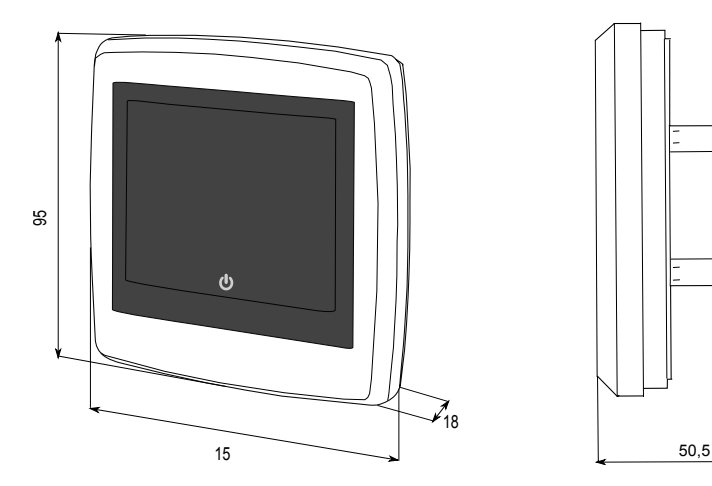

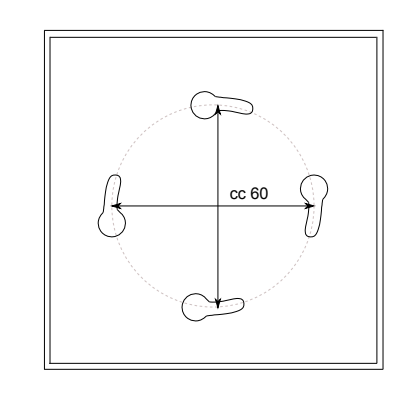

<span id="page-19-2"></span>4.2 Schema di collegamento

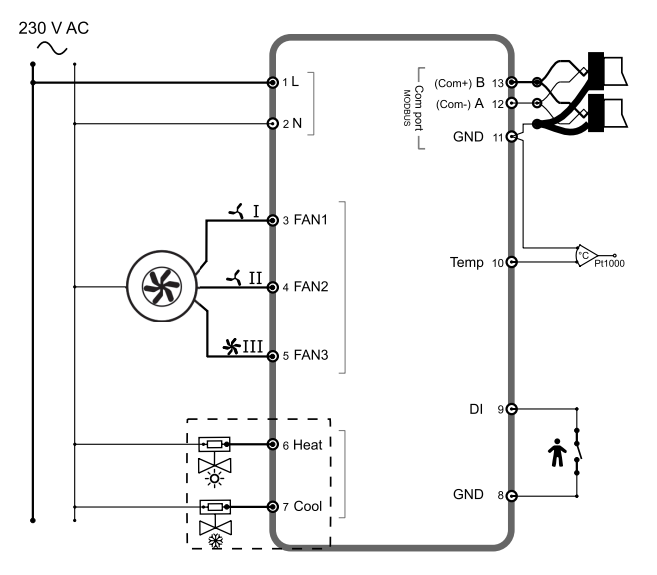

*Fig. 4-1 Cablaggio quattro tubazioni*

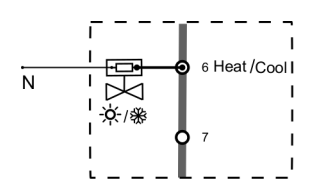

*Fig. 4-2 Cablaggio due tubazioni*

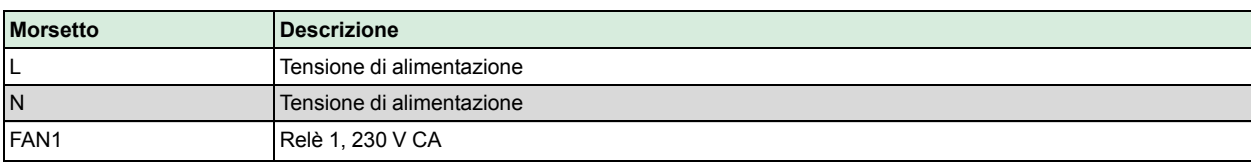

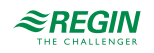

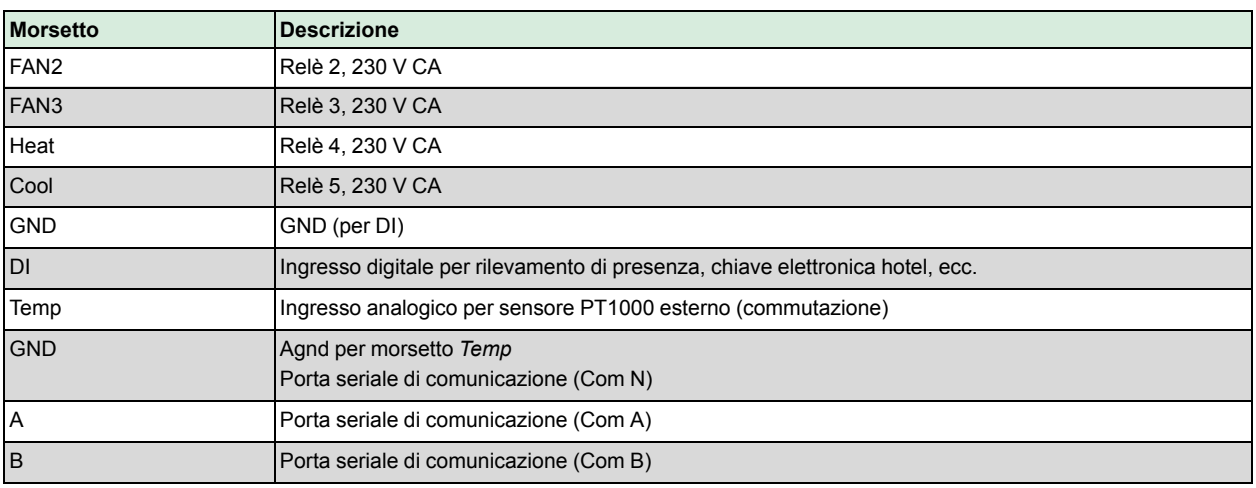

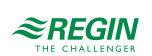

## <span id="page-21-0"></span>Appendix A Dati tecnici

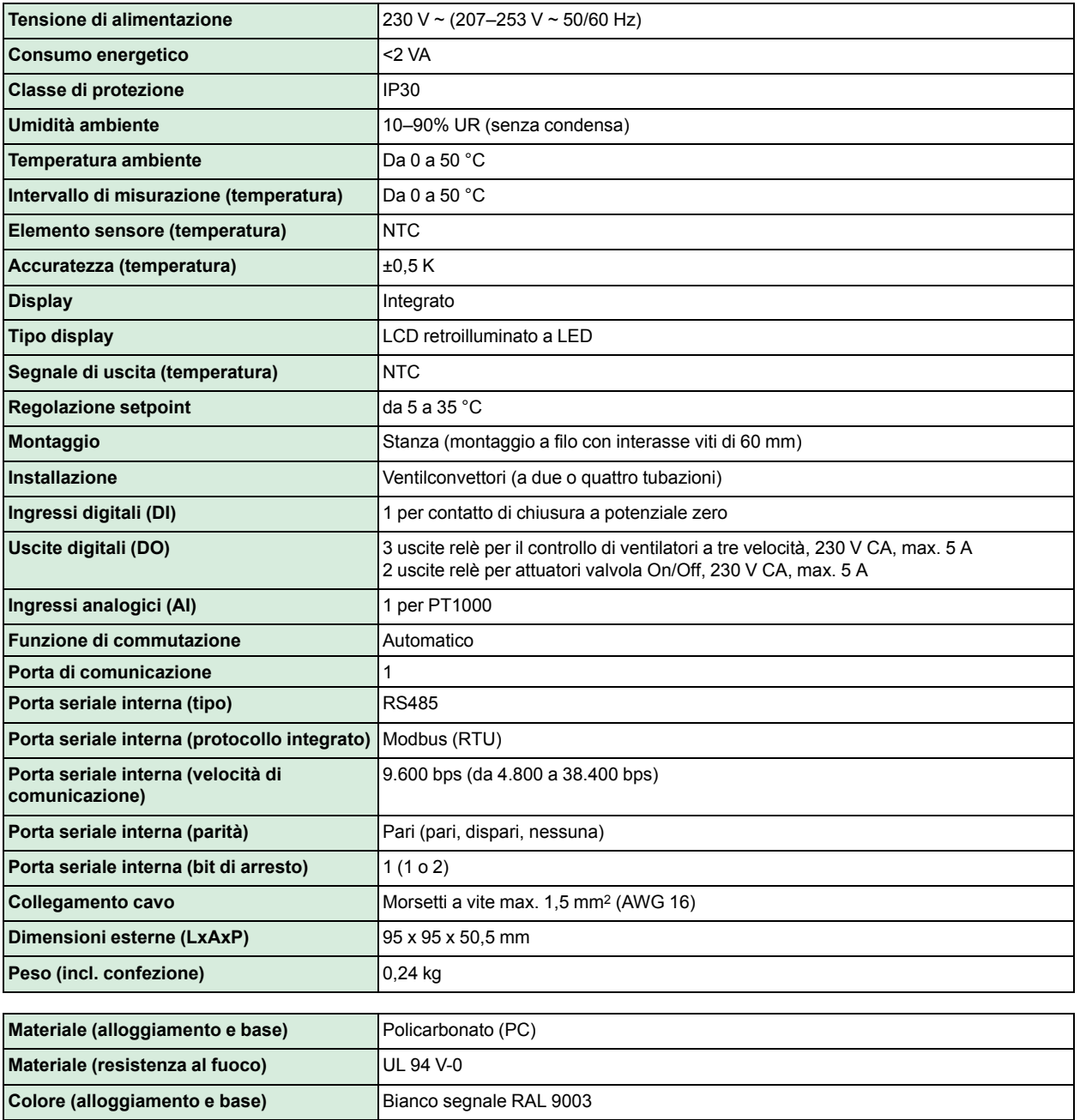

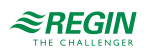

## <span id="page-22-0"></span>Appendix B Elenco dei parametri

L'elenco dei parametri viene utilizzato per eseguire le configurazioni di base del regolatore. È pensato per configurazioni rapide da parte dell'installatore.

L'elenco dei parametri è accessibile toccando una particolare sequenza di pulsanti sul regolatore:

- ✓ Premere contemporaneamente i pulsanti *Freccia su* e *Freccia giù* per cinque secondi
- ✓ Sul display apparirà 0000
- ✓ Lasciare i due pulsanti freccia
- ✓ Premere due volte il pulsante *Freccia su* mentre appare ancora 0000 sul display (5 s), altrimenti il display tornerà in modalità *Inattiva*
- ✓ Sul display apparirà P001 (parametro 1)
- ✓ Utilizzare i pulsanti *Freccia su* o *Freccia giù* per scorrere l'elenco dei parametri

Una volta all'interno dell'elenco dei parametri, il display apparirà come mostrato nella *Fig. [B-1](#page-22-1)*.

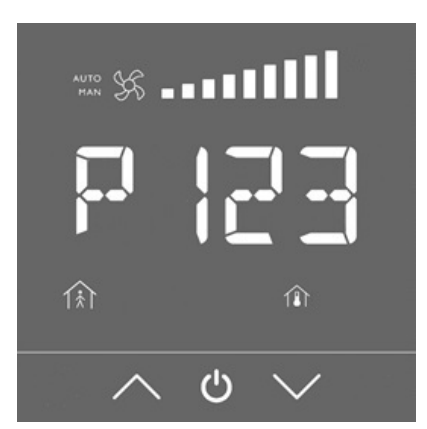

*Fig. B-1 Display come appare una volta all'interno dell'elenco dei parametri.*

<span id="page-22-1"></span>Se il display viene lasciato sul menu dei parametri per più di 5 secondi senza attività (pressione dei pulsanti), il regolatore uscirà dal menu dei parametri e tornerà in modalità *Inattiva*.

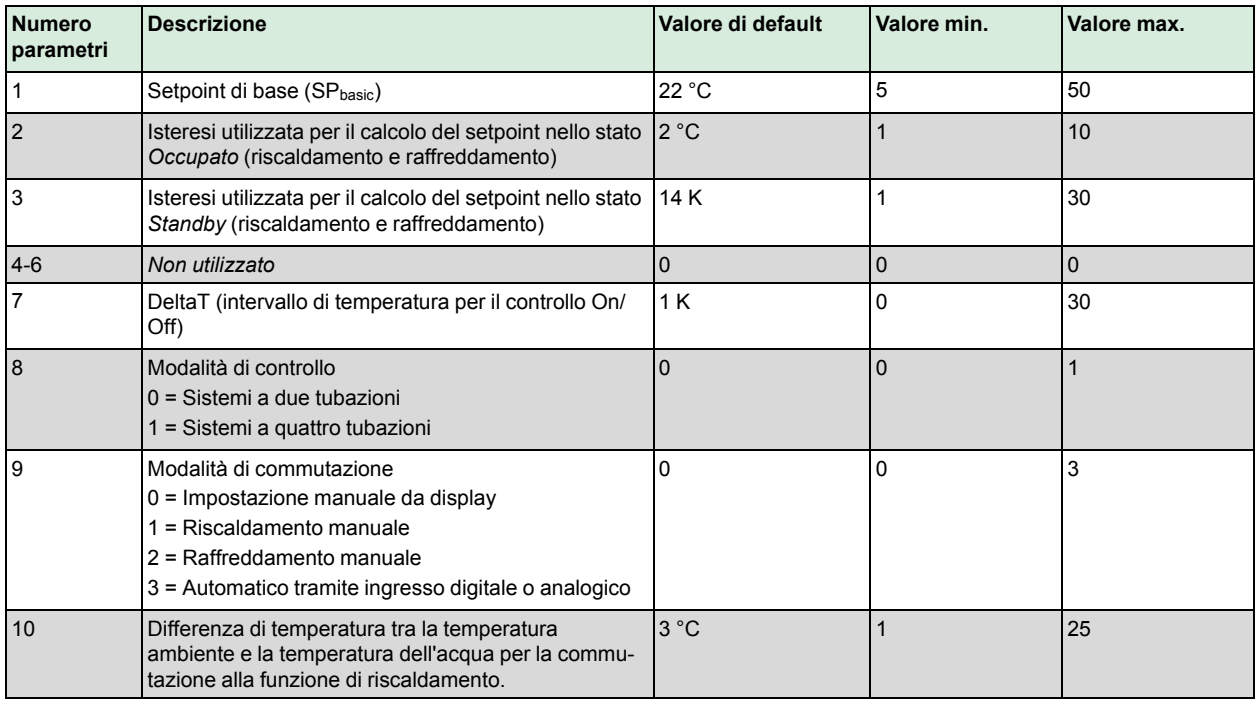

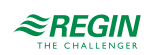

### Elenco dei [parametri](#page-22-0)

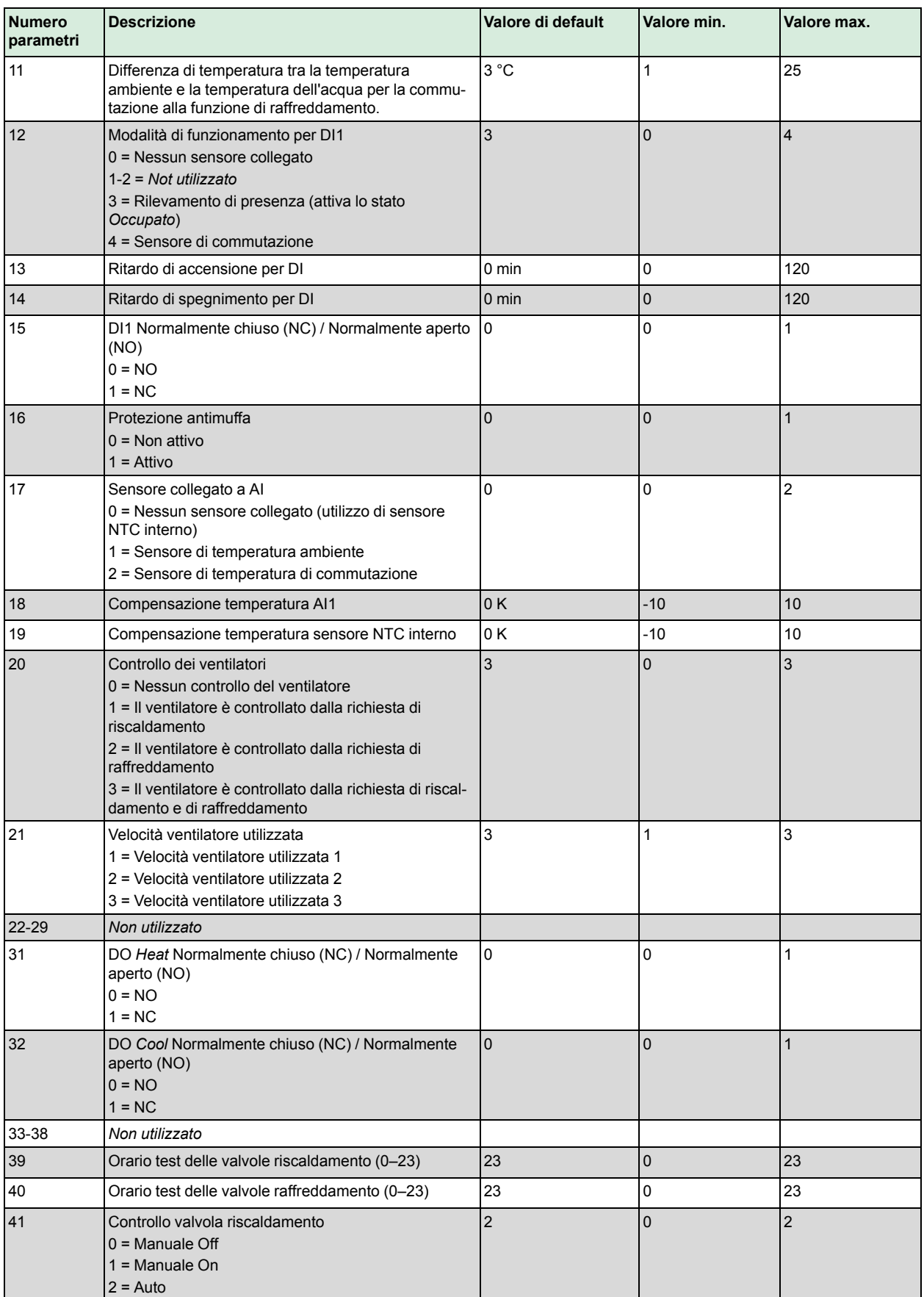

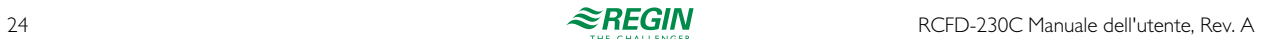

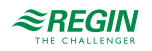

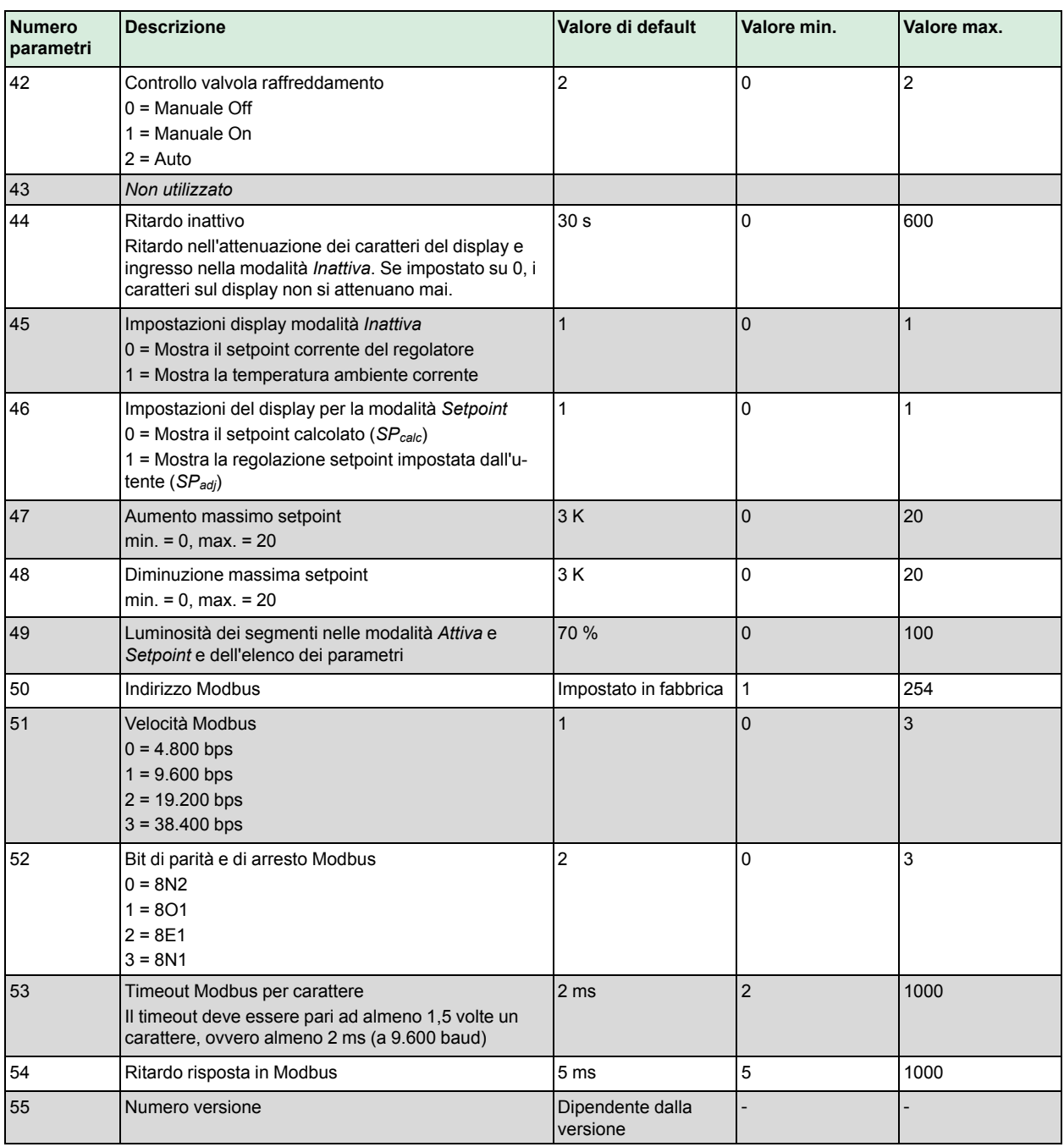

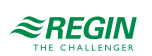

## <span id="page-25-0"></span>Appendix C Elenco variabili Modbus

### <span id="page-25-1"></span>C.1 Introduzione

Il protocollo Modbus è un protocollo di uso generale per lo scambio di dati, per esempio tra unità di controllo e sistemi SCADA, strumenti e contatori di elettricità. È un protocollo asincrono Master/Slave seriale. È ampiamente utilizzato, ben documentato e semplice da comprendere.

Un master Modbus può comunicare con un massimo di 247 unità slave con ID dispositivo da 1 a 247. Un protocollo come Modbus è costituito da più livelli (modello OSI). Il livello inferiore è sempre costituito dal livello fisico, dal numero di cavi e dai livelli di segnale. Il livello successivo descrive le cifre di comunicazione (numero di bit di dati, bit di arresto, parità, ecc.). A seguire, vi sono i livelli che descrivono le funzioni specifiche di Modbus (numero di cifre per messaggio, significato dei diversi messaggi, ecc.).

## <span id="page-25-2"></span>C.2 Tipi di registro Modbus

- 1.Registro di ingresso discreto
- 2.Registro serpentine
- 3.Registro di ingresso
- 4.Registro di gestione

Funzioni Modbus supportate:

- ✓ 0x01 Lettura serpentine
- ✓ 0x02 Lettura ingressi discreti
- ✓ 0x03 Lettura registri di gestione
- ✓ 0x04 Lettura registri di ingresso
- ✓ 0x05 Scrittura serpentina singola
- ✓ 0x06 Scrittura registro singolo
- ✓ 0x0F Scrittura serpentine multiple
- ✓ 0x10 Scrittura registri multipli
- ✓ 0x17 Lettura/scrittura registri multipli

## <span id="page-25-3"></span>C.3 Registro di ingresso discreto

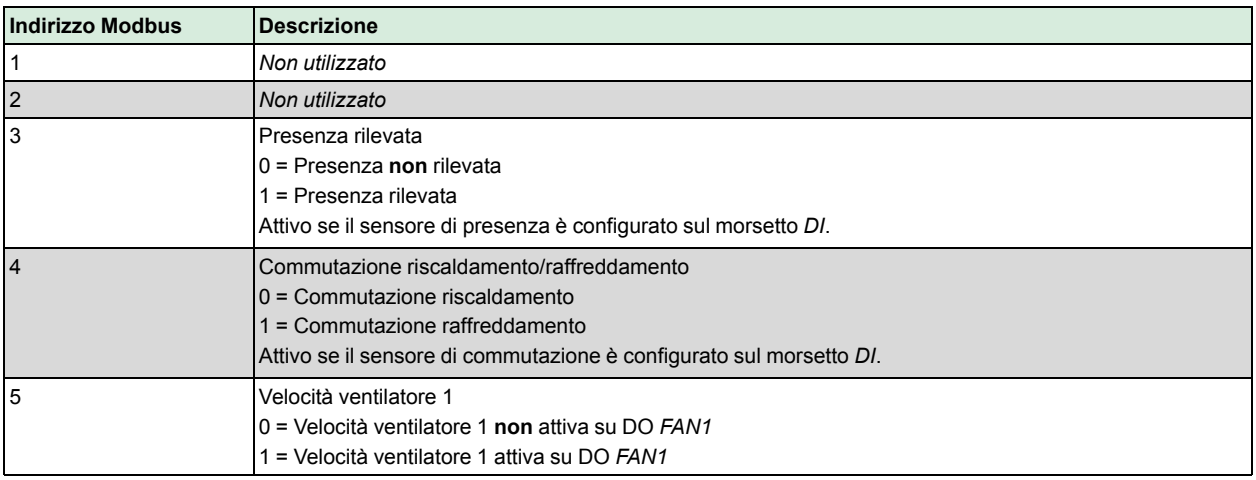

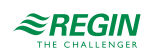

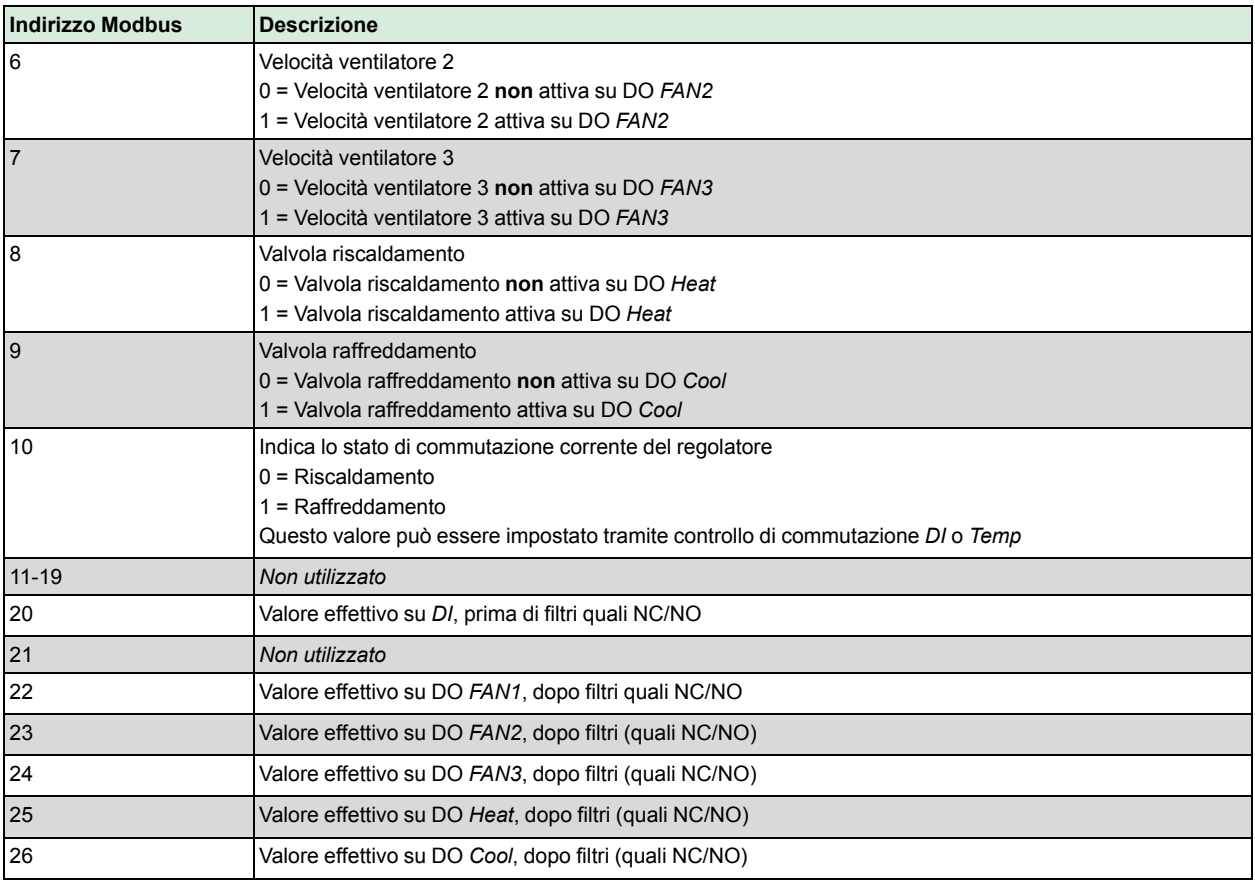

## <span id="page-26-0"></span>C.4 Registro serpentine

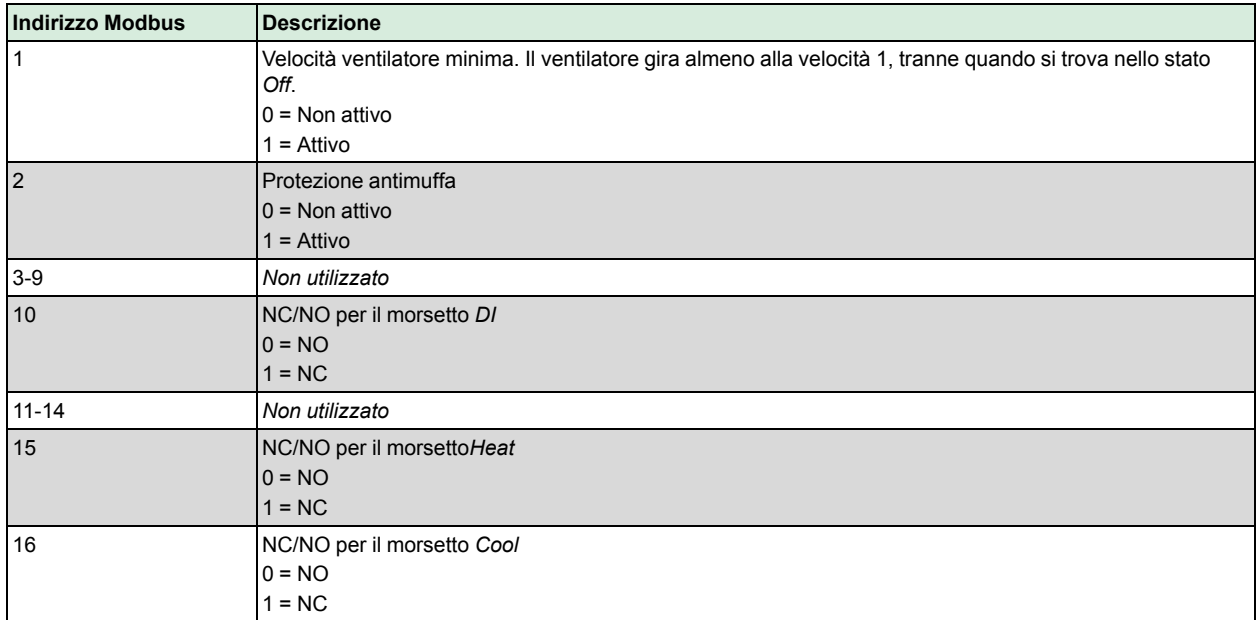

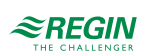

## <span id="page-27-0"></span>C.5 Registro di ingresso

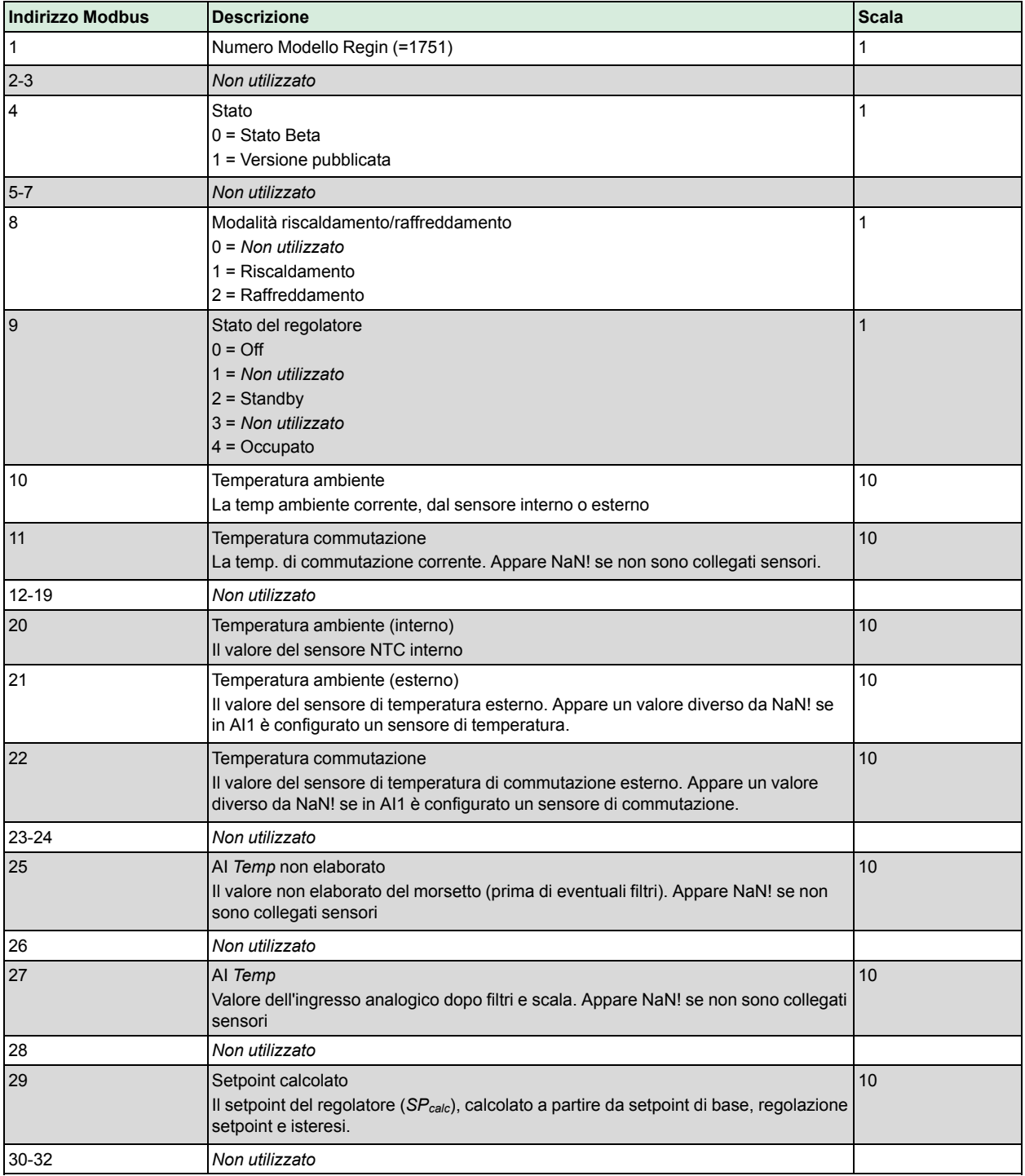

## <span id="page-27-1"></span>C.6 Registro di gestione

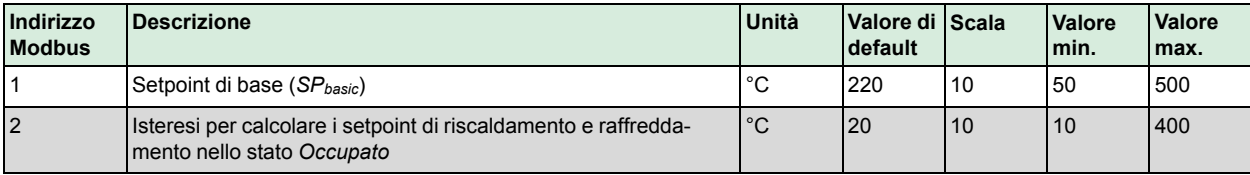

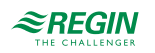

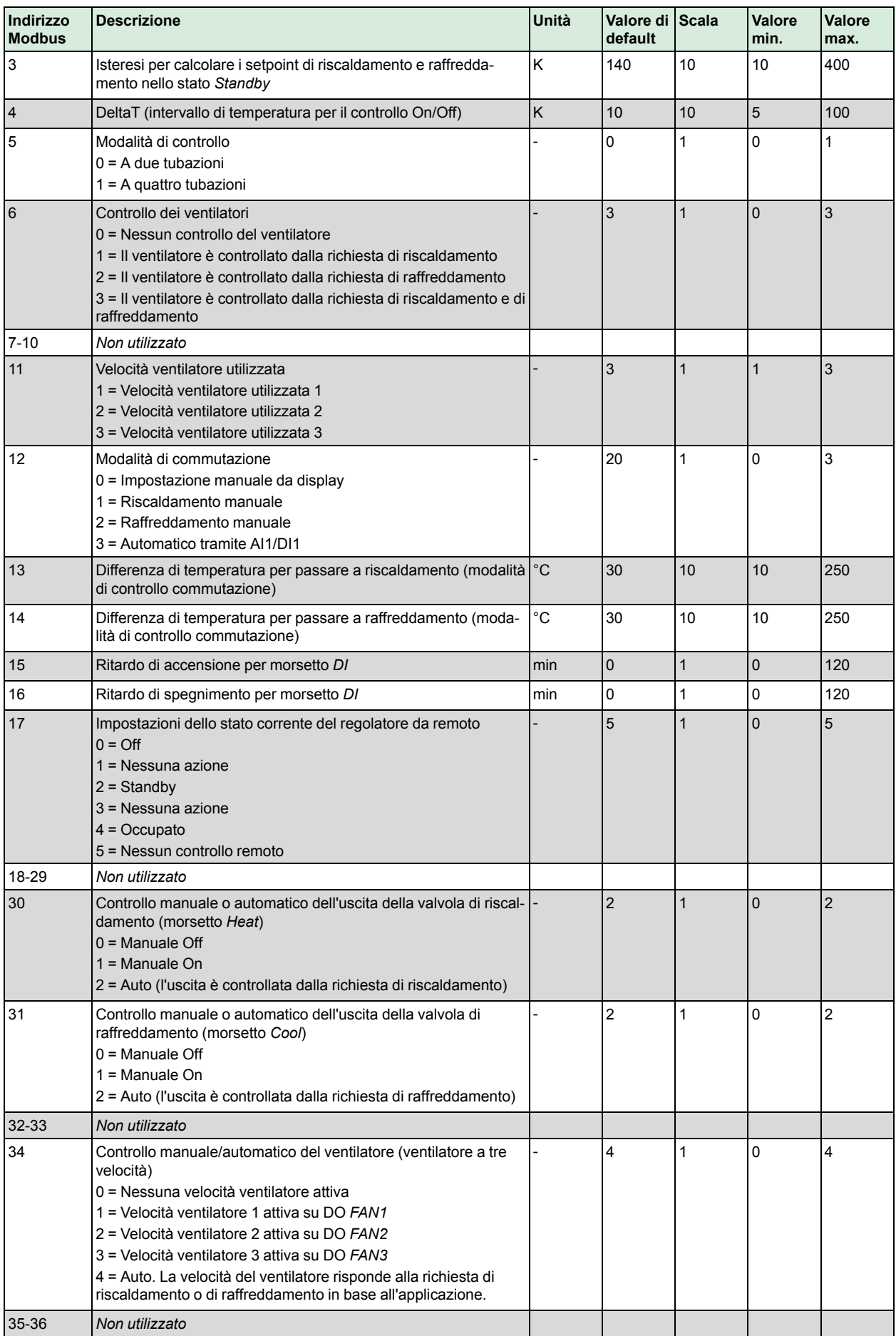

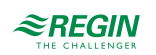

### Elenco variabili [Modbus](#page-25-0)

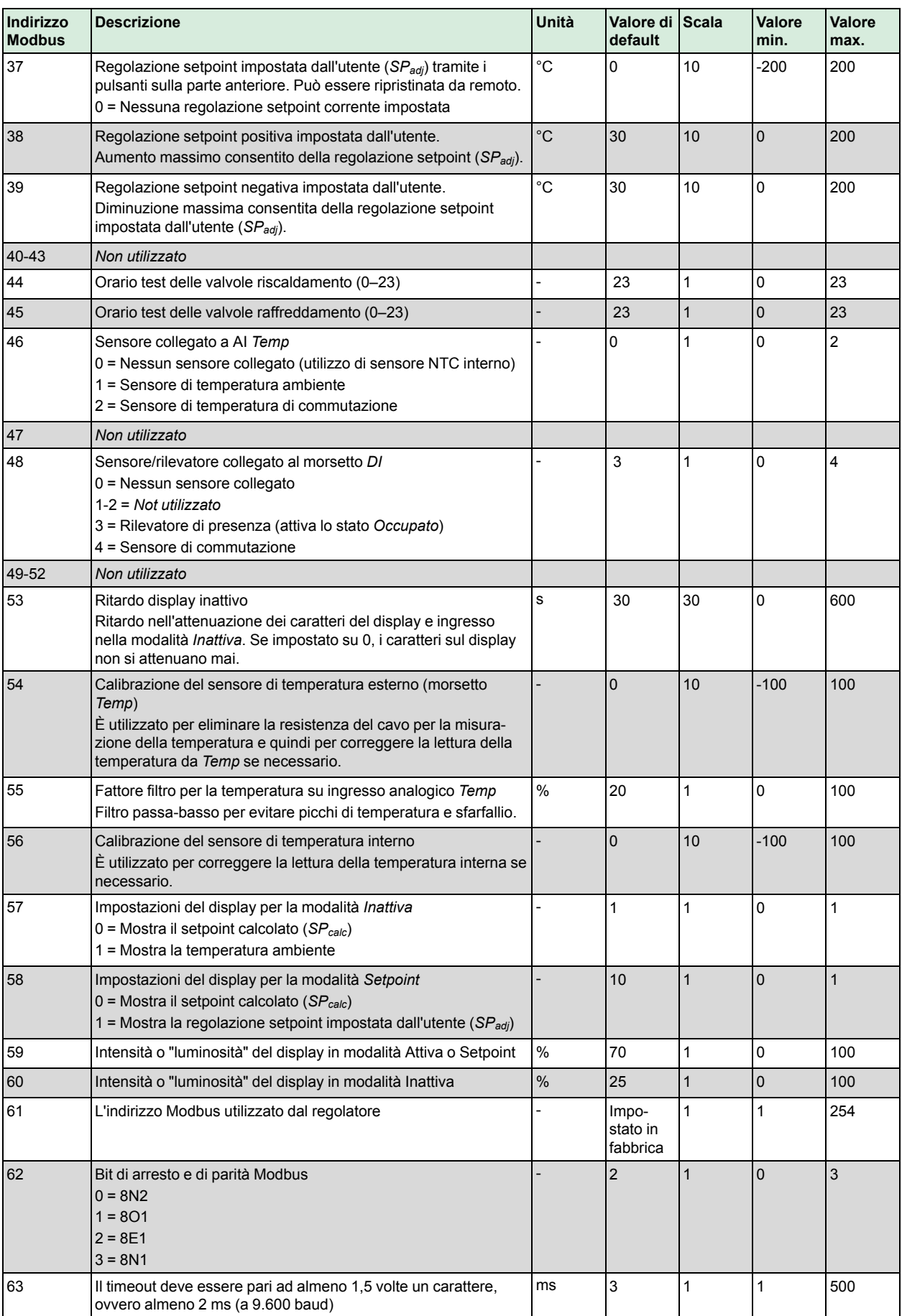

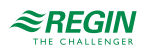

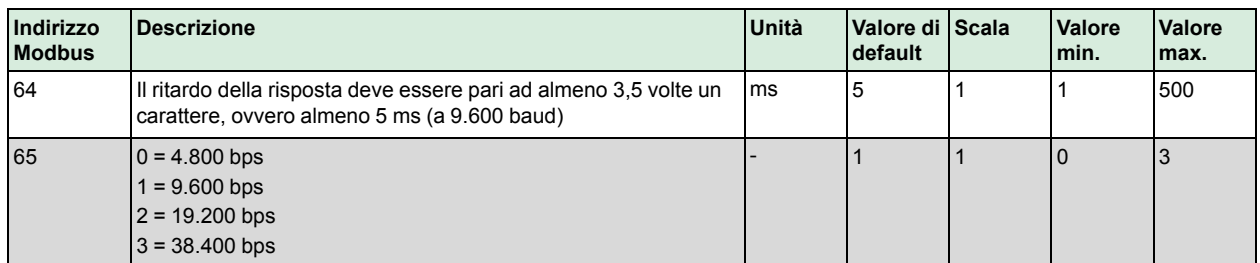

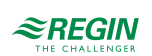

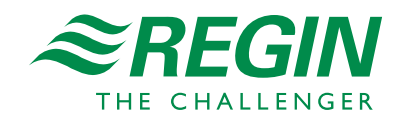